**P.1**

**Place** 

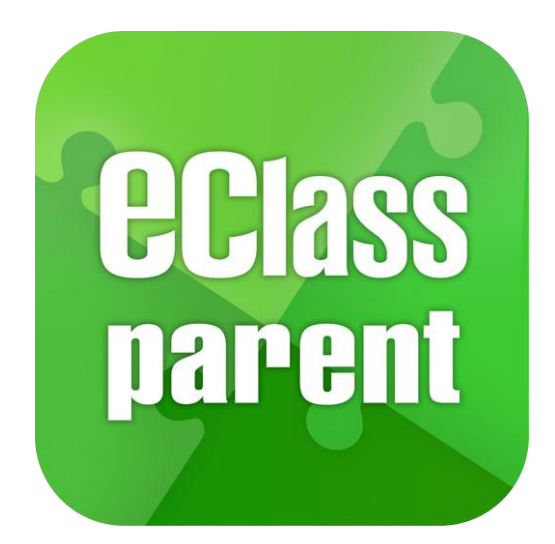

## **eClass Parent App 手機應用程式 家長使用手冊**

**(IP 中學版適用)**

**最後更新日期: 05/2021**

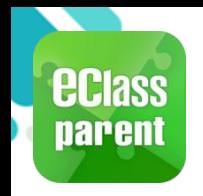

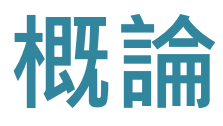

#### **什麼是 eClass Parent App?**

**eClass Parent App 是一個手機應用程式,能夠讓學校很容易和迅速把相關資 料傳遞給家長。家長亦可以利用這程式簡單容易地了解子女和學校最新消息。**

- **為何使用eClass Parent App?**
	- **方便**
	- **✓ 簡單**
	- **直接**
	- **即時**
	- **容易管理和使用**

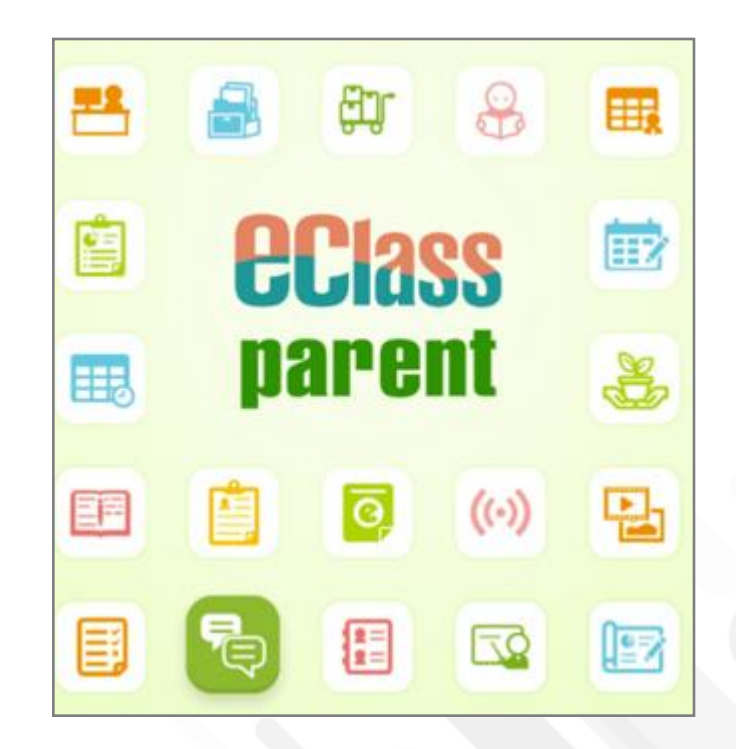

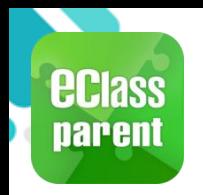

# **安裝部份 (Android)**

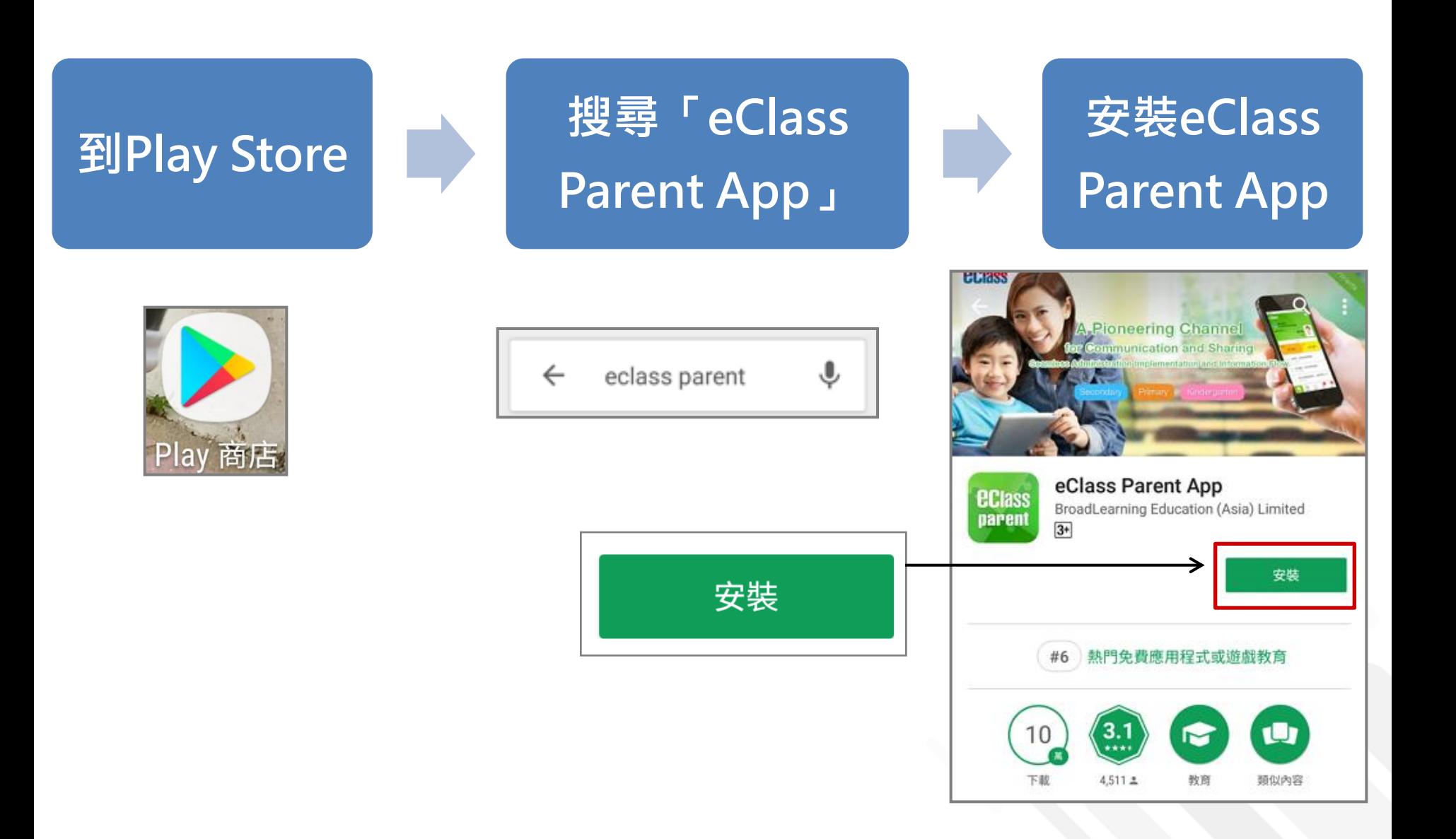

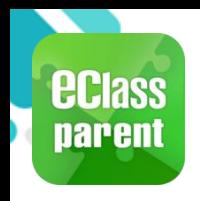

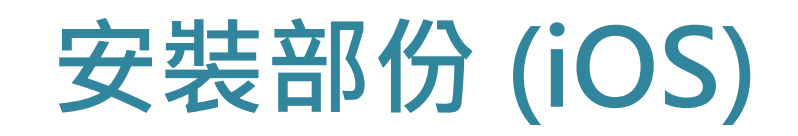

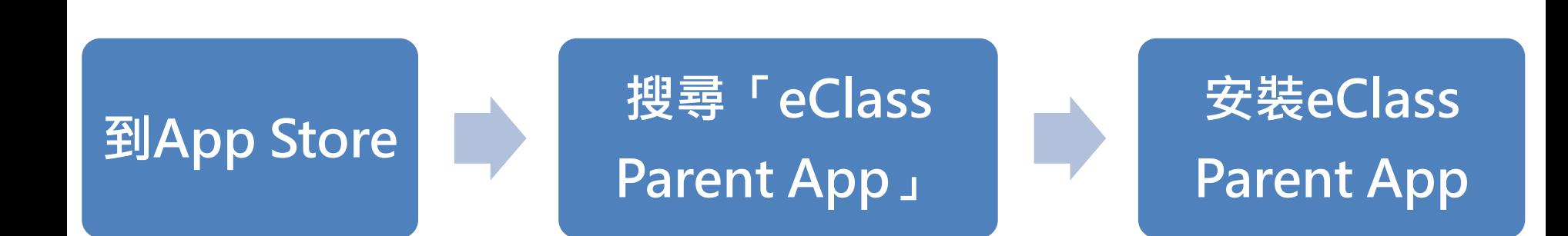

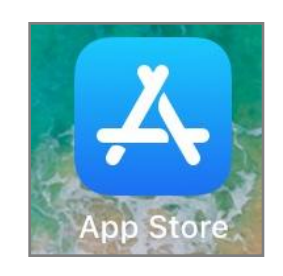

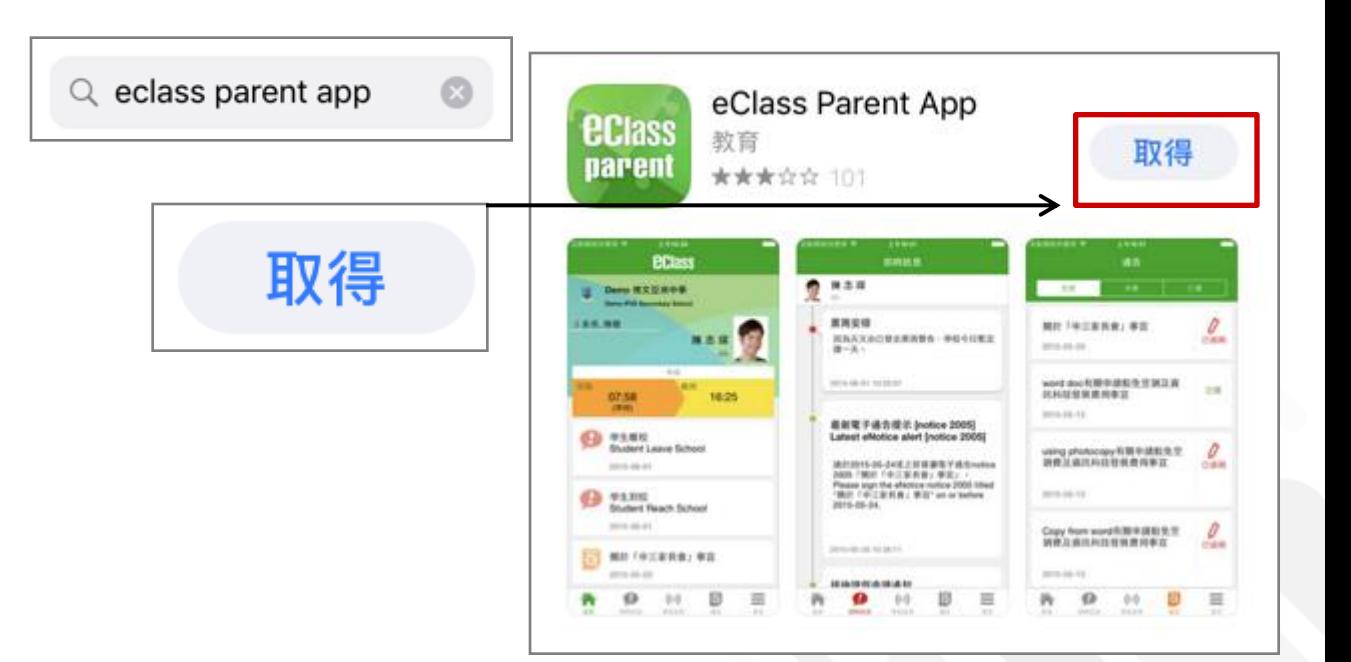

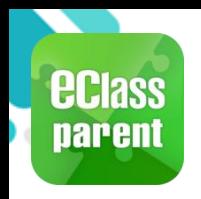

# **安裝部份 (HUAWEI)**

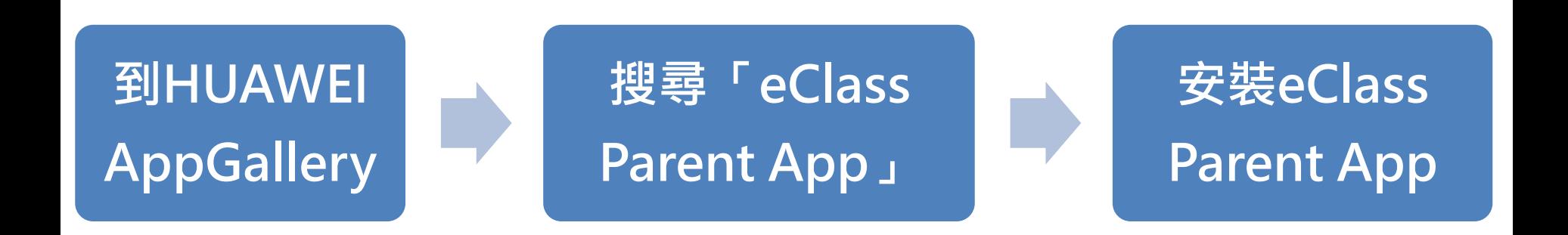

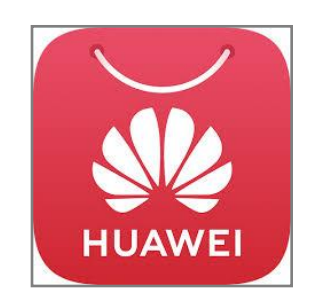

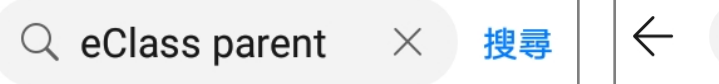

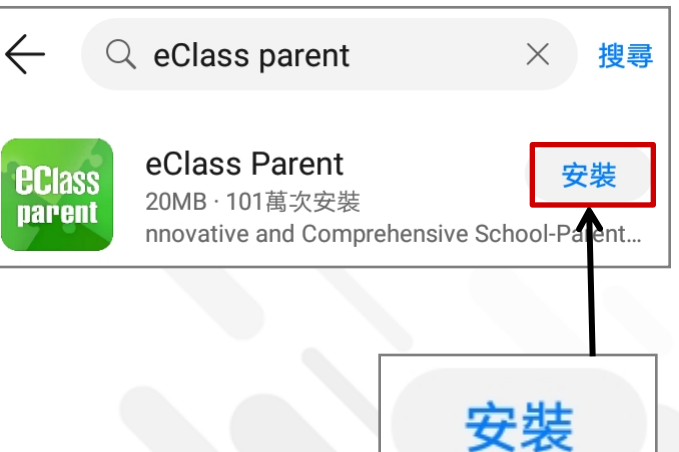

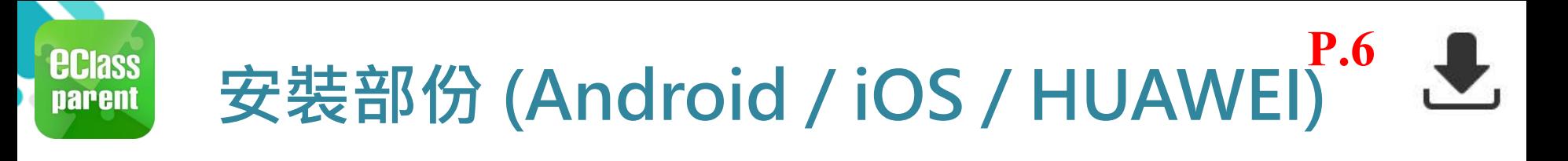

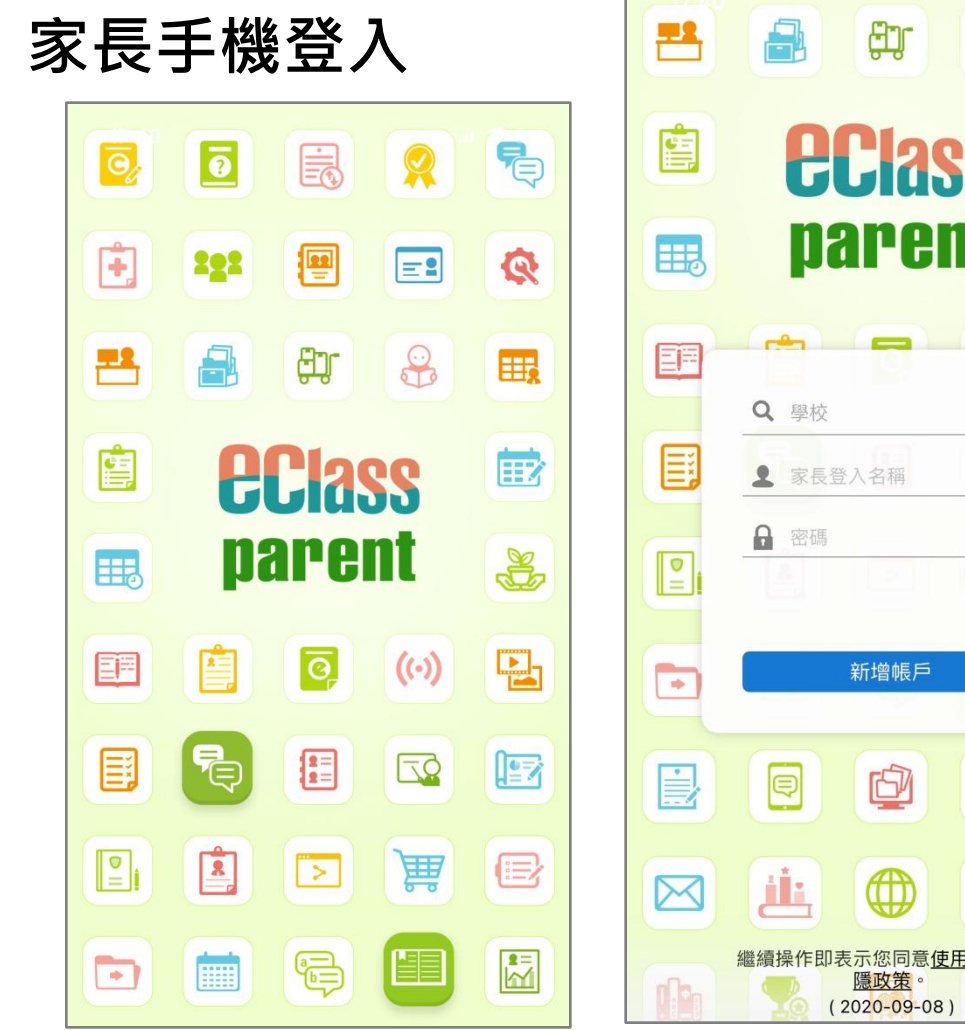

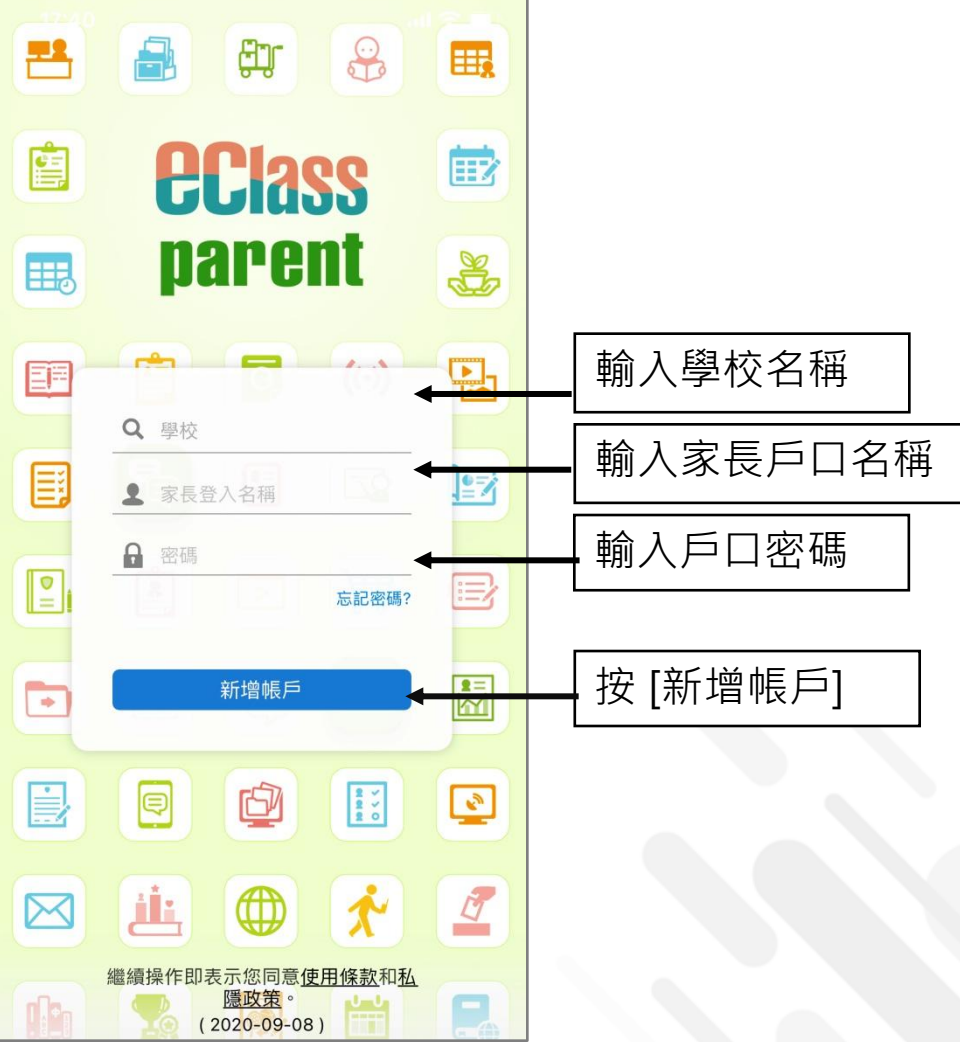

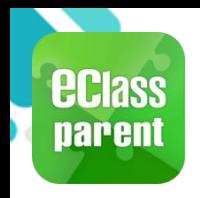

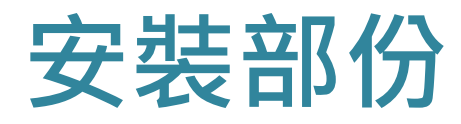

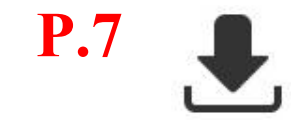

#### **請定期更新Apps**

#### **iOS的客戶 需要依據App Store中的相容性指引方可下載**

**\*若 Android 手機不能於 Google Play 安裝** 可到以下網址安裝APK

**<https://www.eclass.com.hk/apk/>**

**\*\*\* 不同牌子 / 平台 / 版本的流動裝置或會有不同的設定方法。 \*\*\***

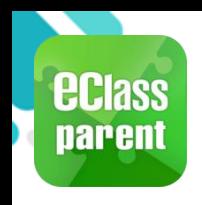

**即時訊息 (Push Message)**

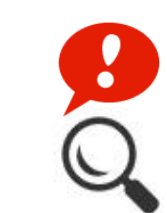

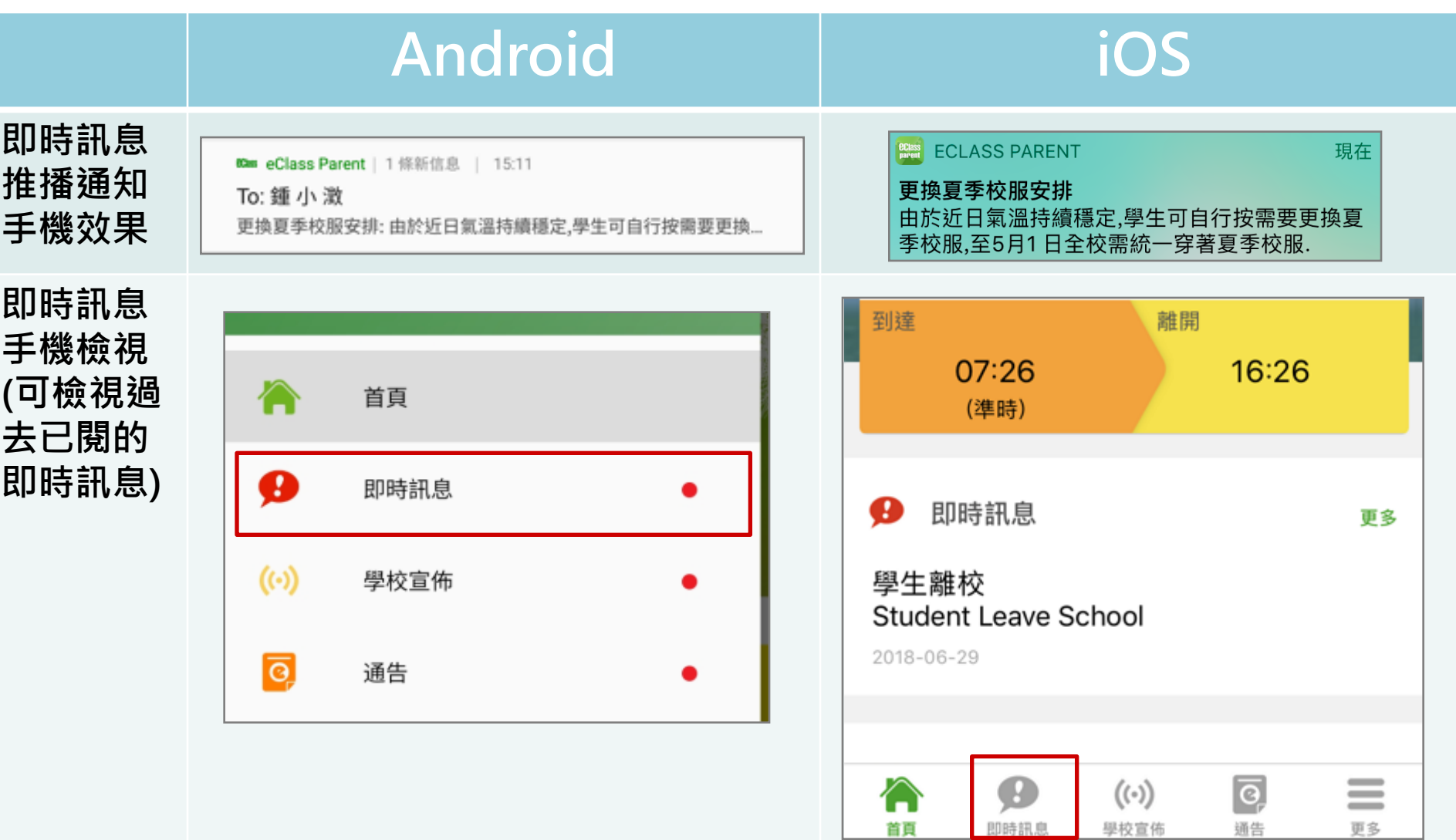

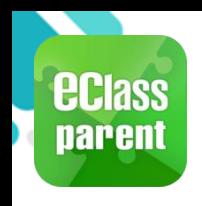

# **即時訊息 (Push Message)**

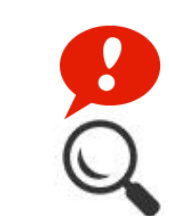

**P.9**

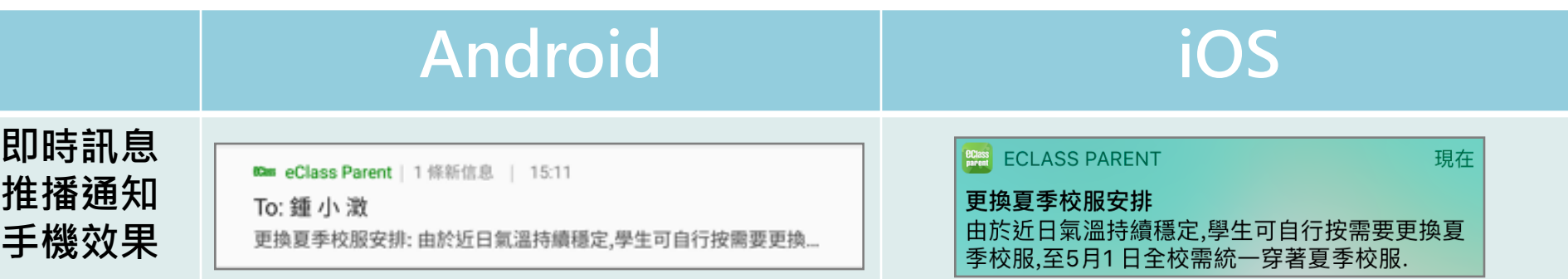

#### **即時訊息 手機檢視 (可檢視過 去已閱的 即時訊息)**

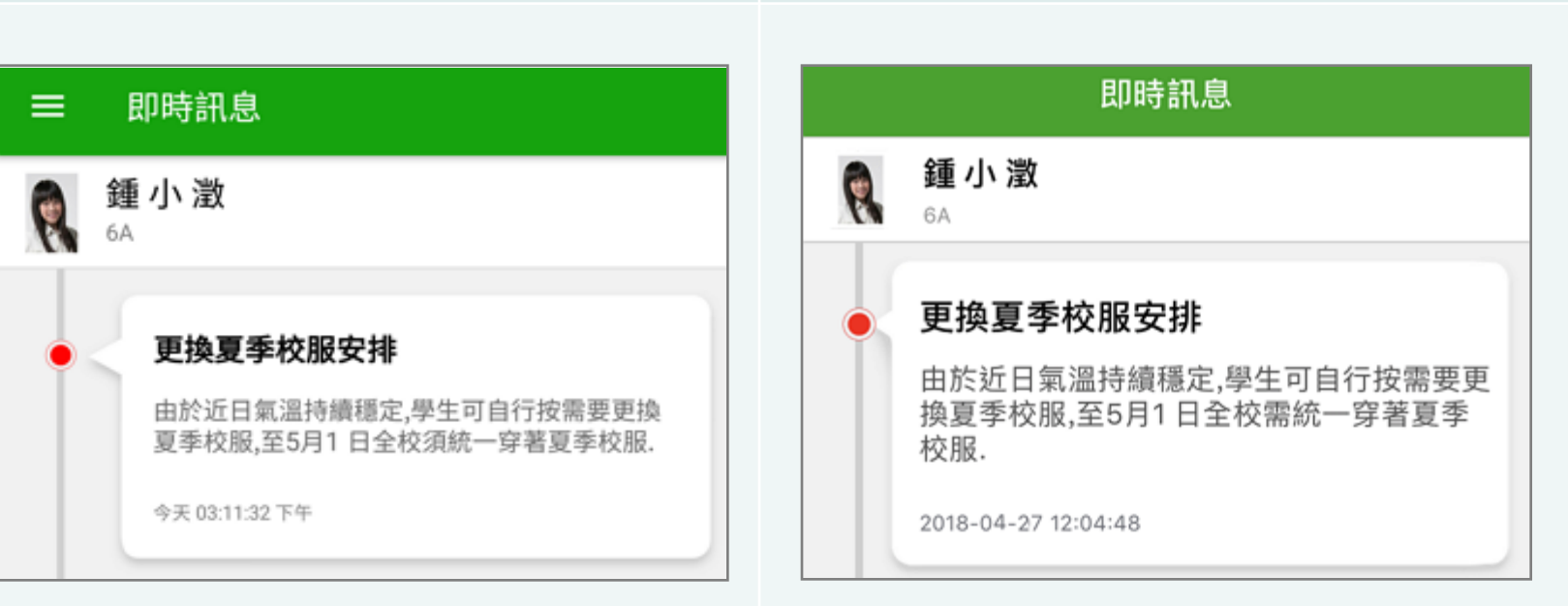

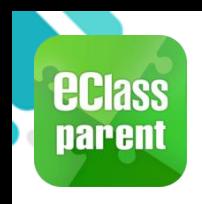

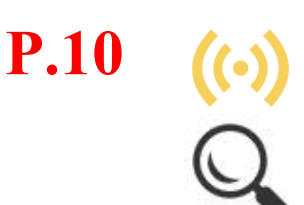

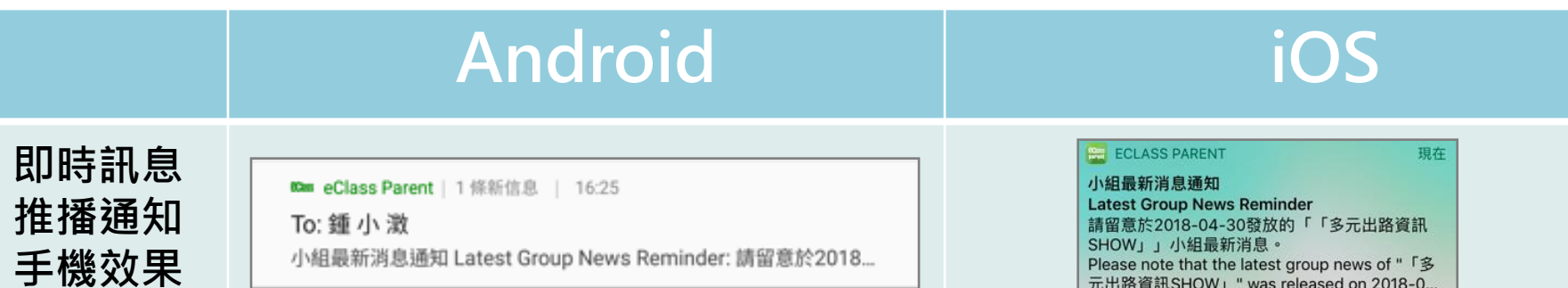

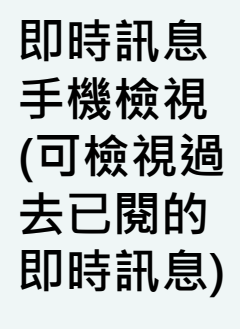

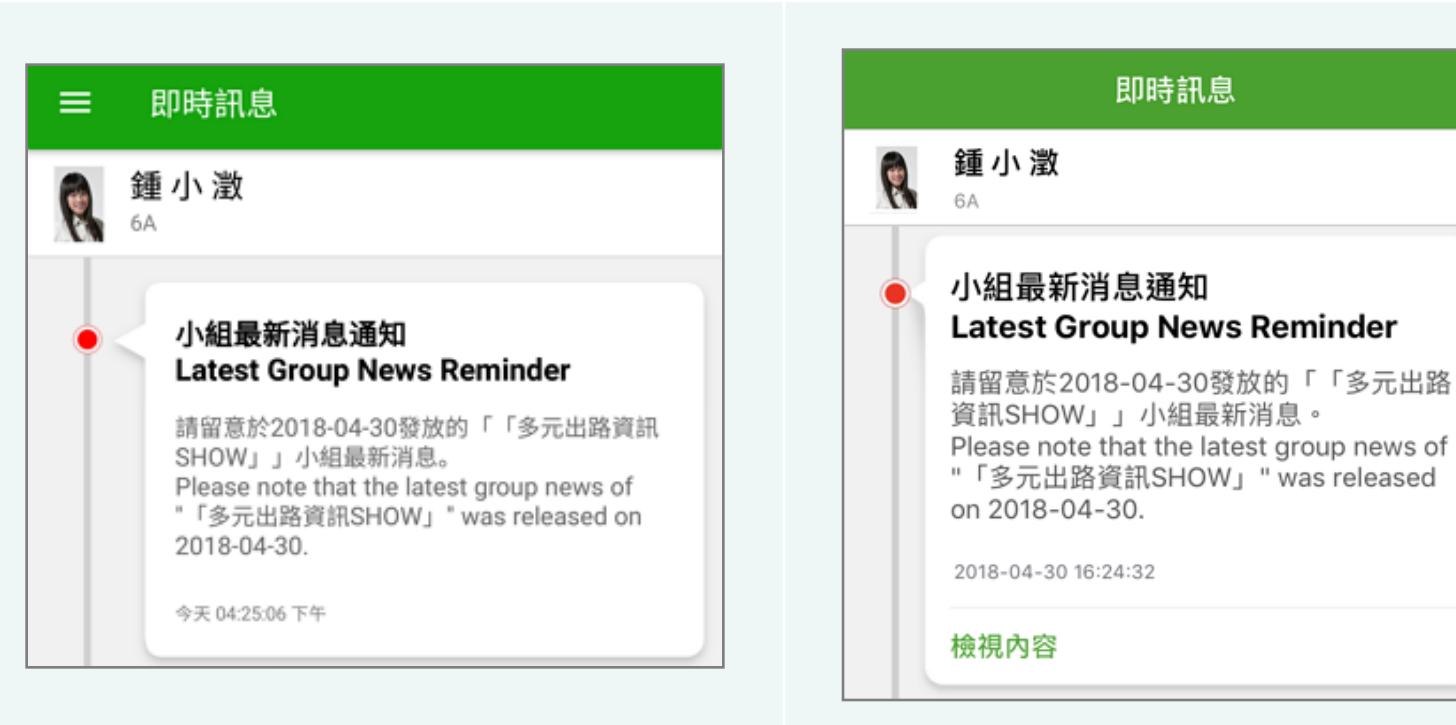

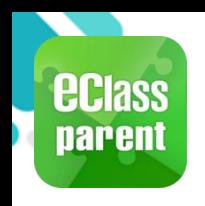

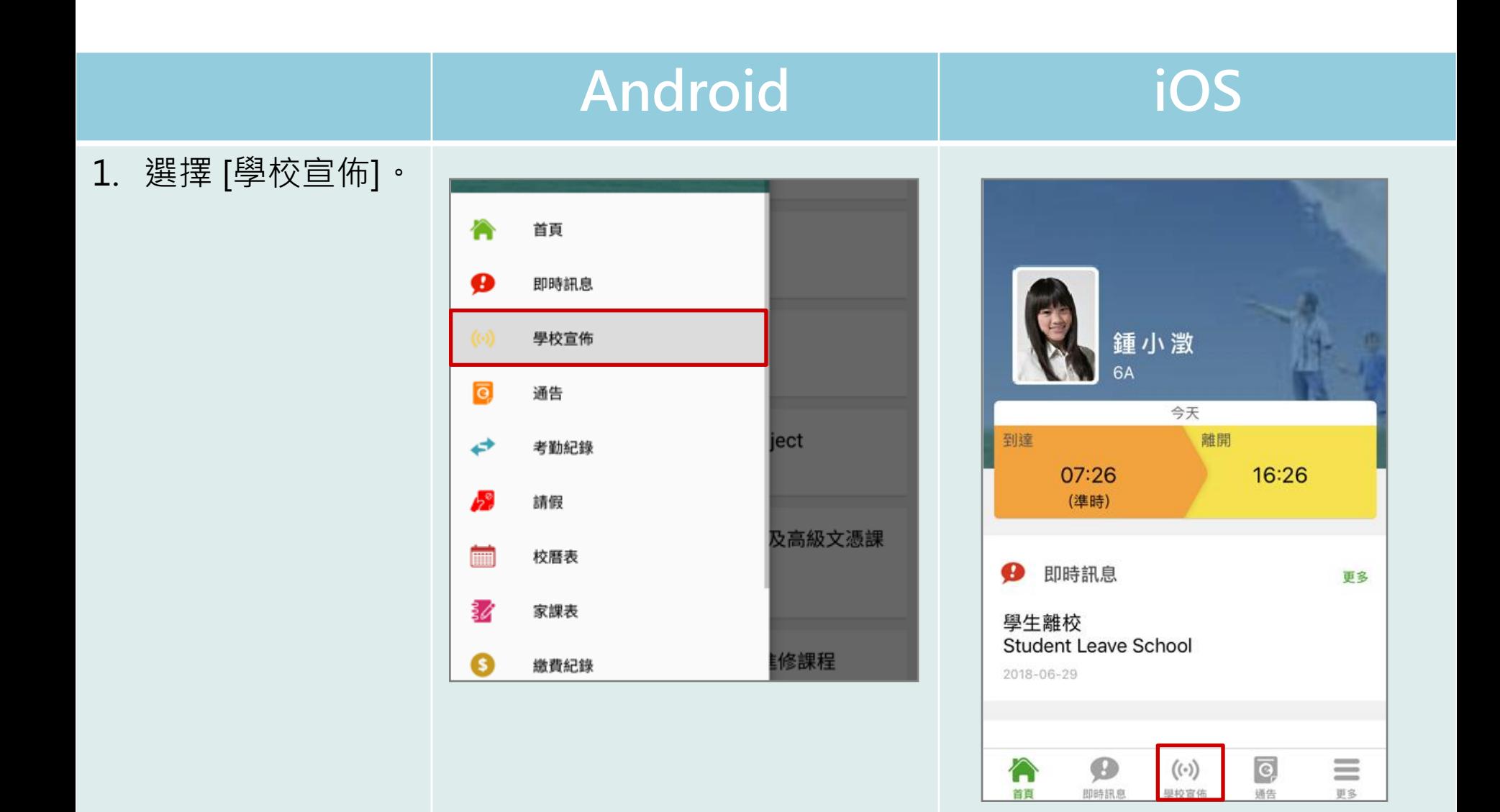

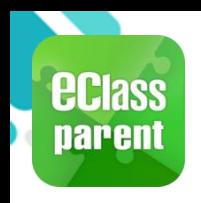

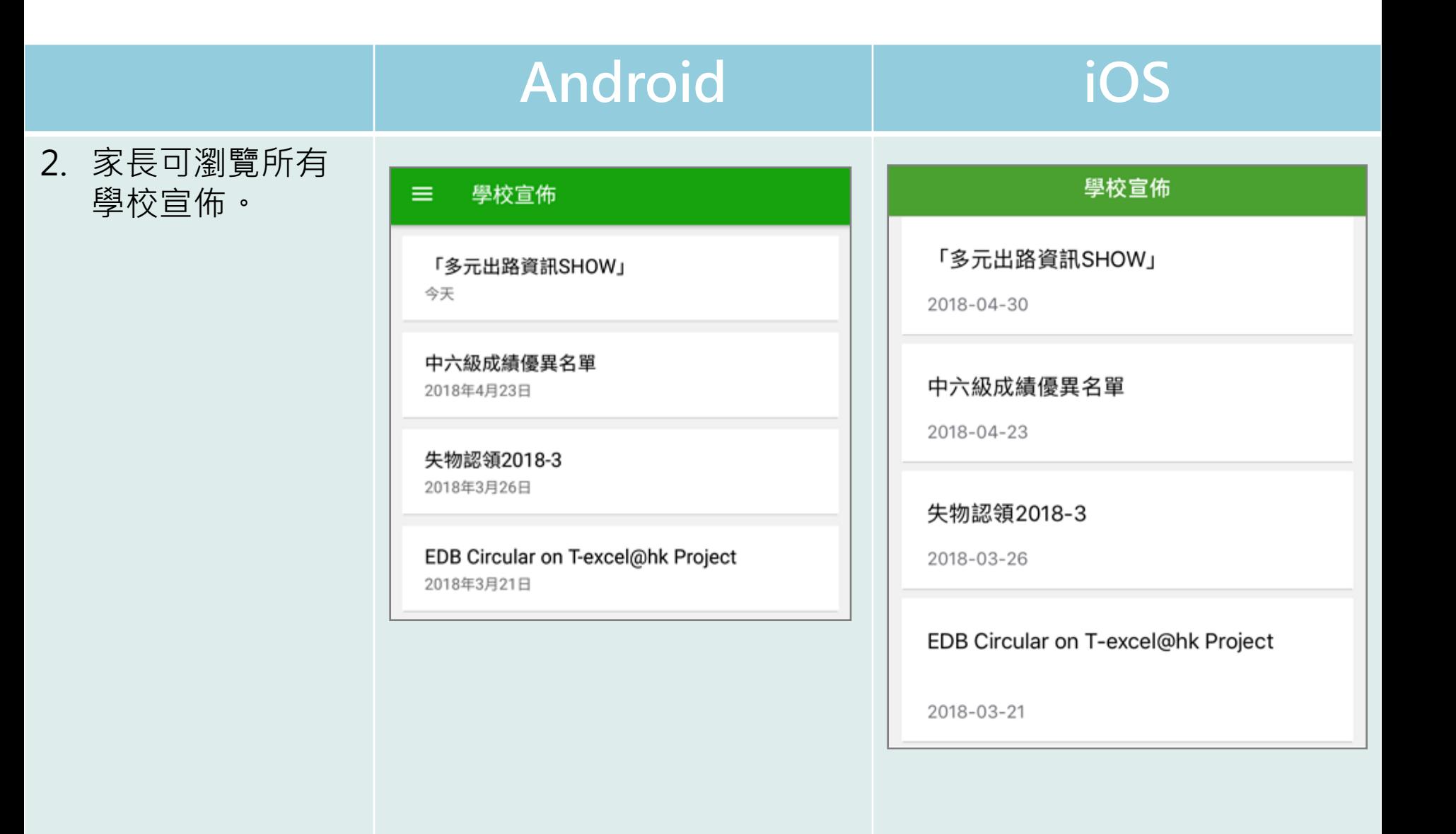

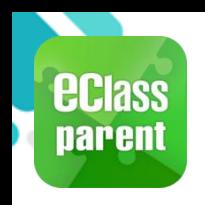

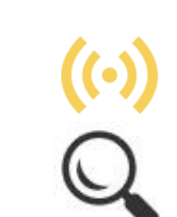

**P.13**

#### **Android iOS** 3. 點選個別的學校 學校宣佈 く學校宣佈 宣佈,可瀏覽詳 「多元出路資訊SHOW」 「多元出路資訊SHOW」 情 。 2018-04-30 □ 2018-04-30 歡迎參觀「多元出路資訊SHOW」 歡迎參觀「多元出路資訊SHOW」 教育局將於五月四日及五日 (星期五及六) 上午十時至下午 六時在九龍灣國際展貿中心二號展貿廳舉辦「多元出路資訊 教育局將於五月四日及五日(星期五及六)上午十 SHOW 2018」,為中學畢業生提供升學途徑及就業出路的 時至下午六時在九龍灣國際展貿中心二號展貿廳舉 資訊。 辦「多元出路資訊SHOW 2018」,為中學畢業生提 供升學涂徑及就業出路的資訊。 活動由教育局主辦, 屈時超過30間專上教育院校及學生輔導 活動由教育局主辦,屆時超過30間專上教育院校及 機構會即場提供經本地評審專上課程(包括獲納入政府各項 學生輔導機構會即場提供經本地評審專上課程(包 資助計劃的課程以及職業專才課程)、升學輔導及就業諮詢 括獲納入政府各項資助計劃的課程以及職業專才課 等資料。展覽亦會涵蓋毅進文憑課程、經評審專上課程資料 程)、升學輔導及就業諮詢等資料。展覽亦會涵蓋 網 (iPASS)、專上課程電子預先報名平台 (E-APP)、自 毅進文憑課程、經評審專上課程資料網 資專上教育資訊平台 (Concourse) 及資歷架構等。 (iPASS)、專上課程電子預先報名平台(E-APP) 、自資專上教育資訊平台 (Concourse) 及 filmformation Expo 2018 leaflet.jpg 資歷架構等。 ◎ 10世界第三節語 參與展覽的院校及機構會即場向應屆香港中學文憑 シストラロリックの「コロール」という。<br>|武畢業生<u>及其他同學,提供理理咨對及該詢服務</u> 學友社、 □ 其他資料 提供升學 □ 其他資料 發佈人 發佈人 系統管理員 系統管理員 目標小組 目標小組 家長 家長

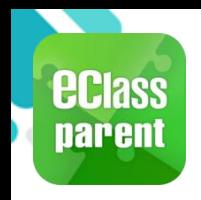

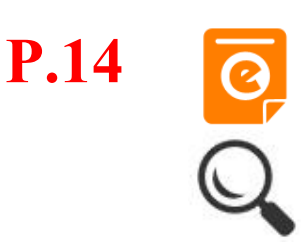

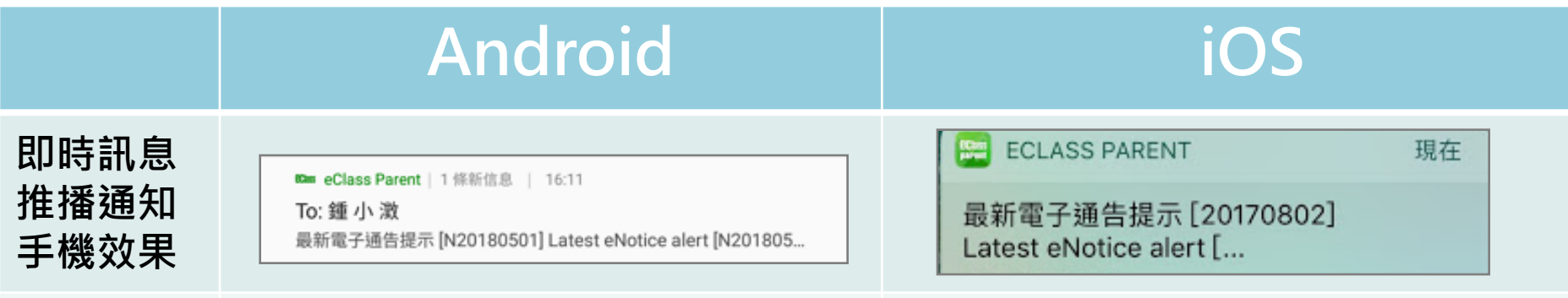

**即時訊息 手機檢視 (可檢視過 去已閱的 即時訊息)**

**按 [檢視內 容] 直接檢 視此通告。**

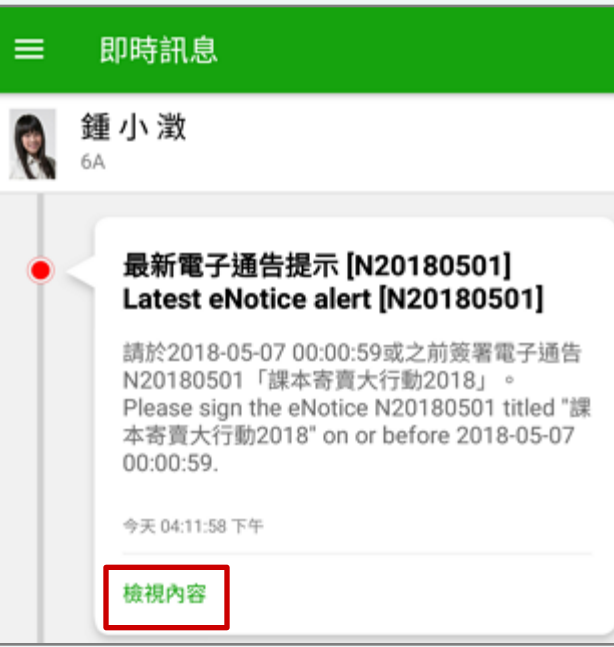

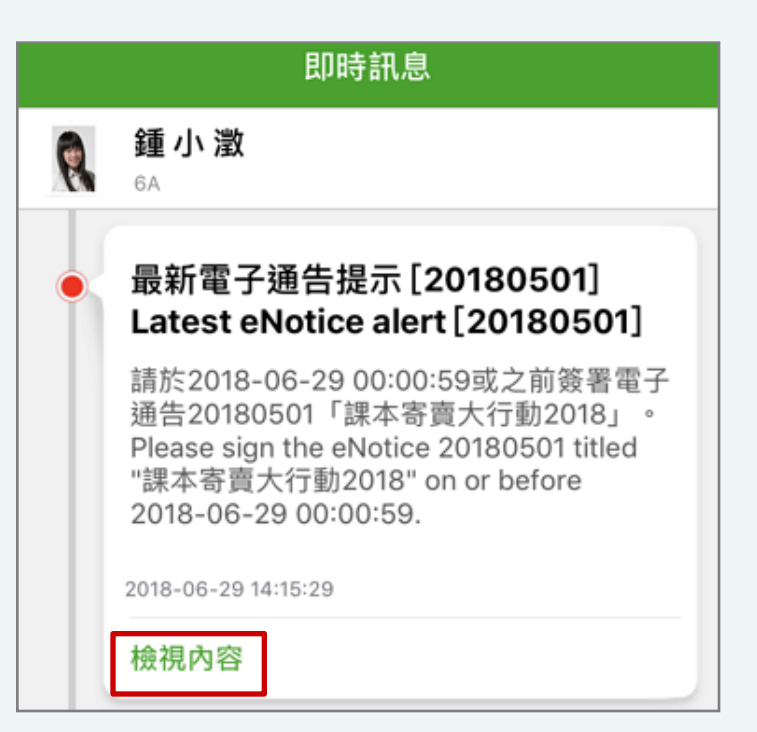

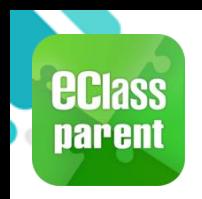

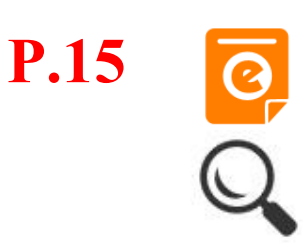

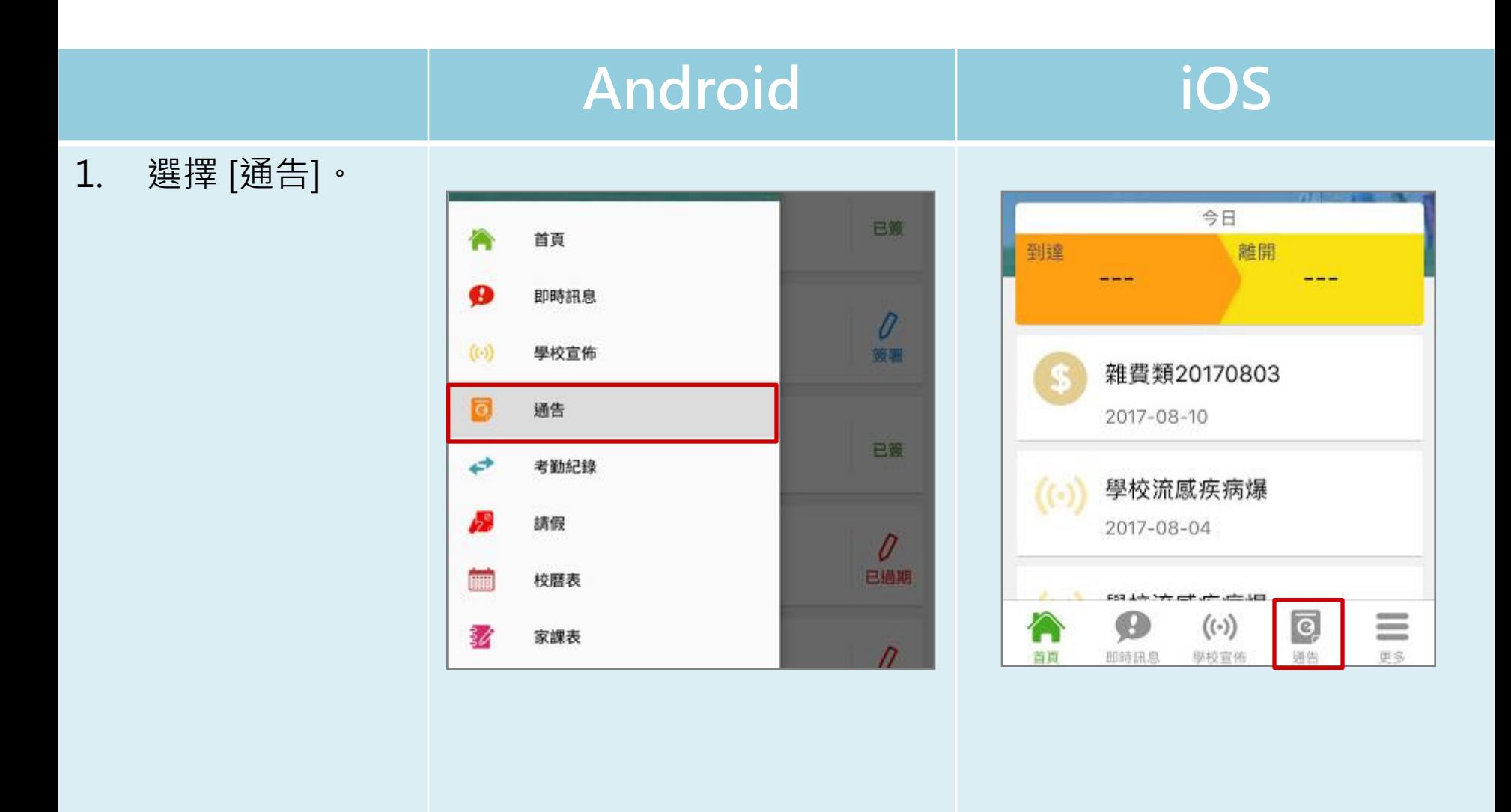

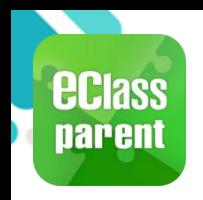

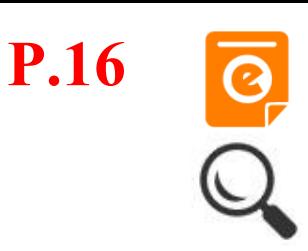

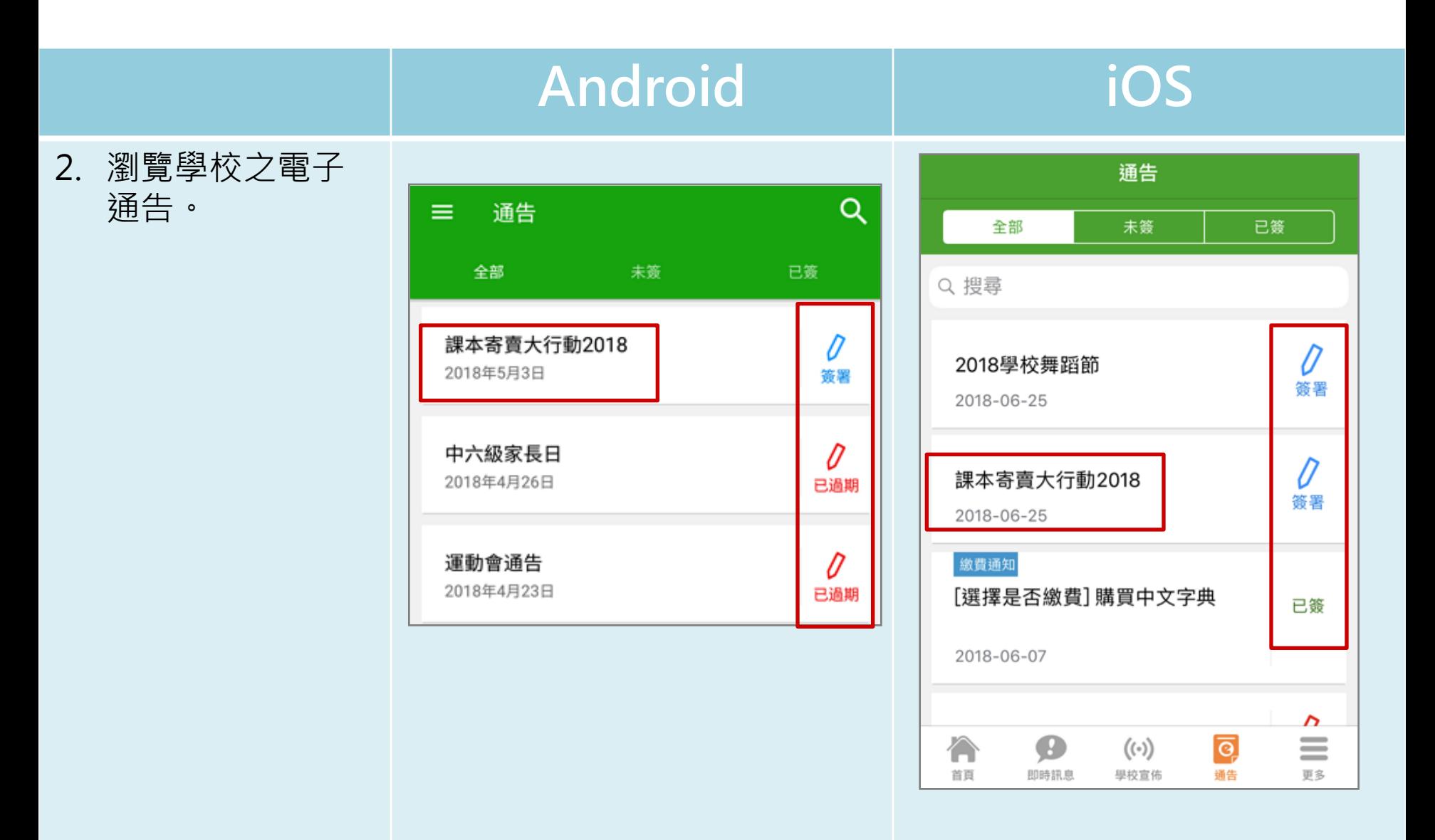

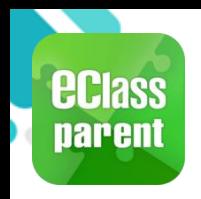

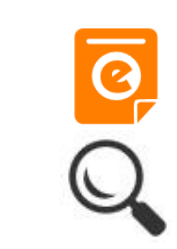

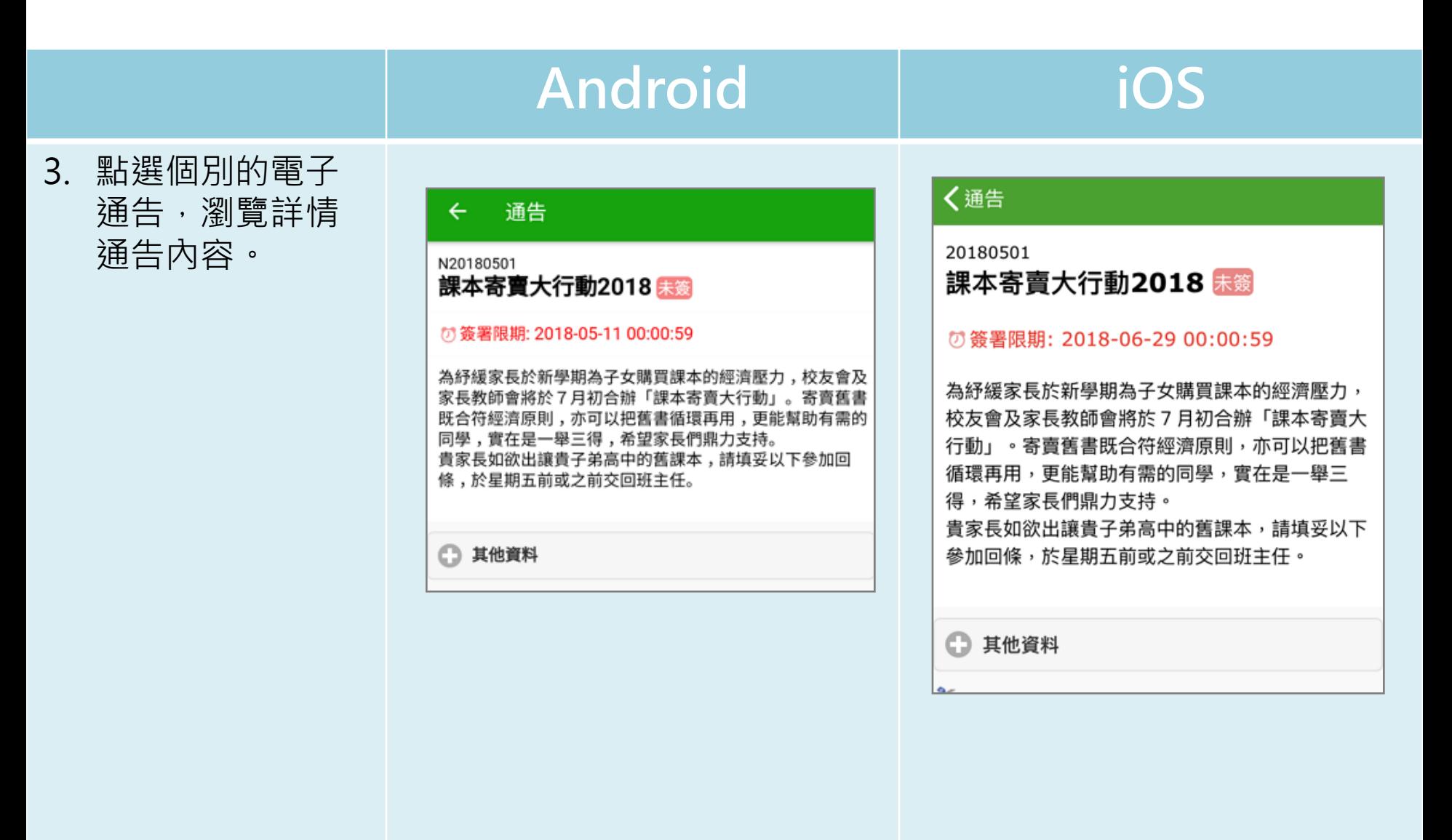

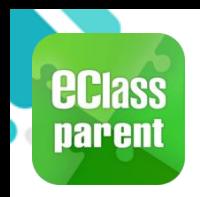

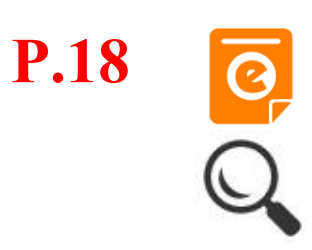

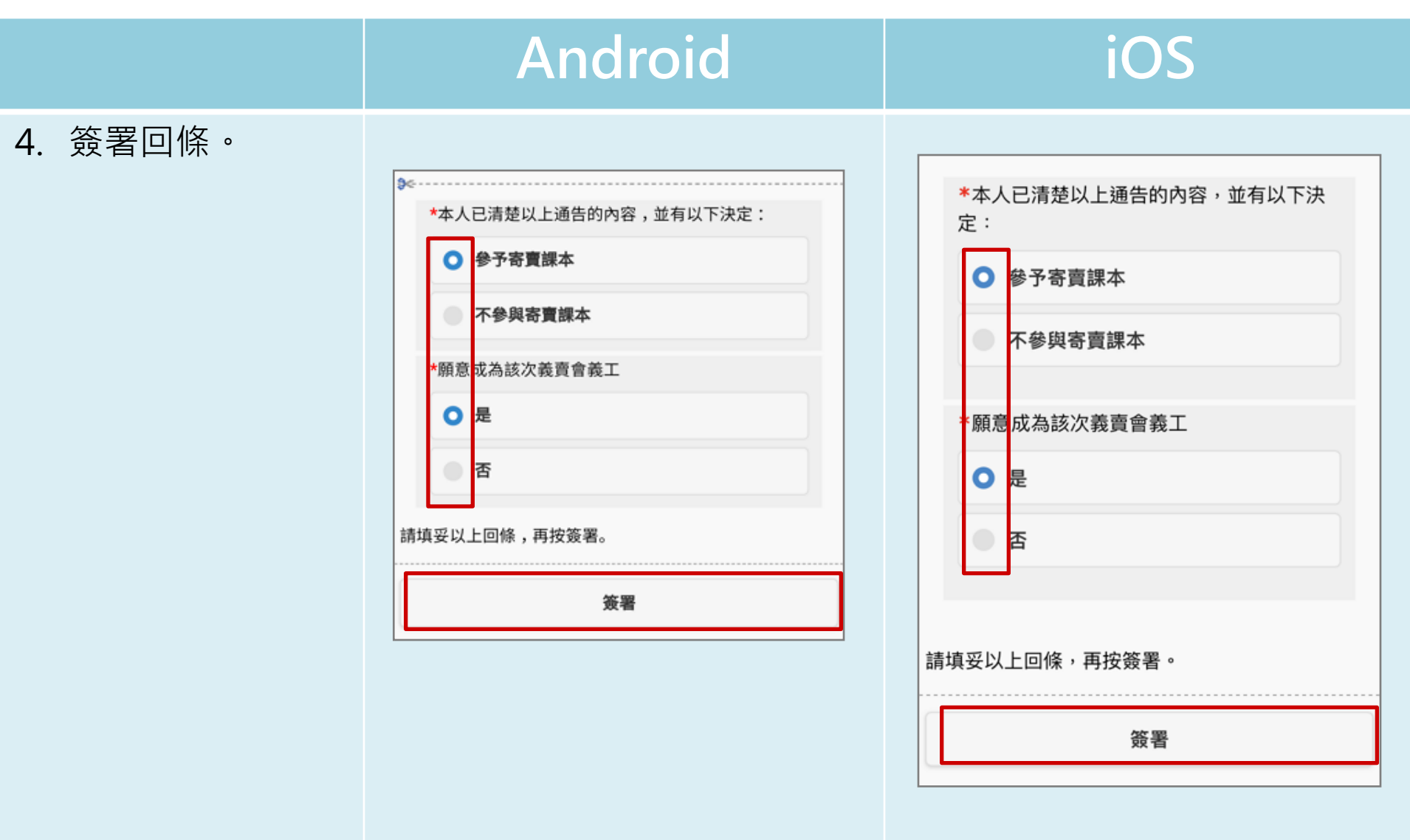

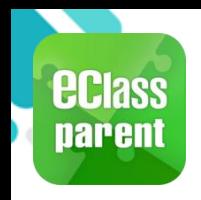

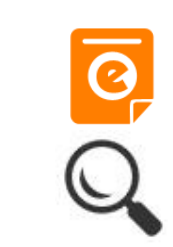

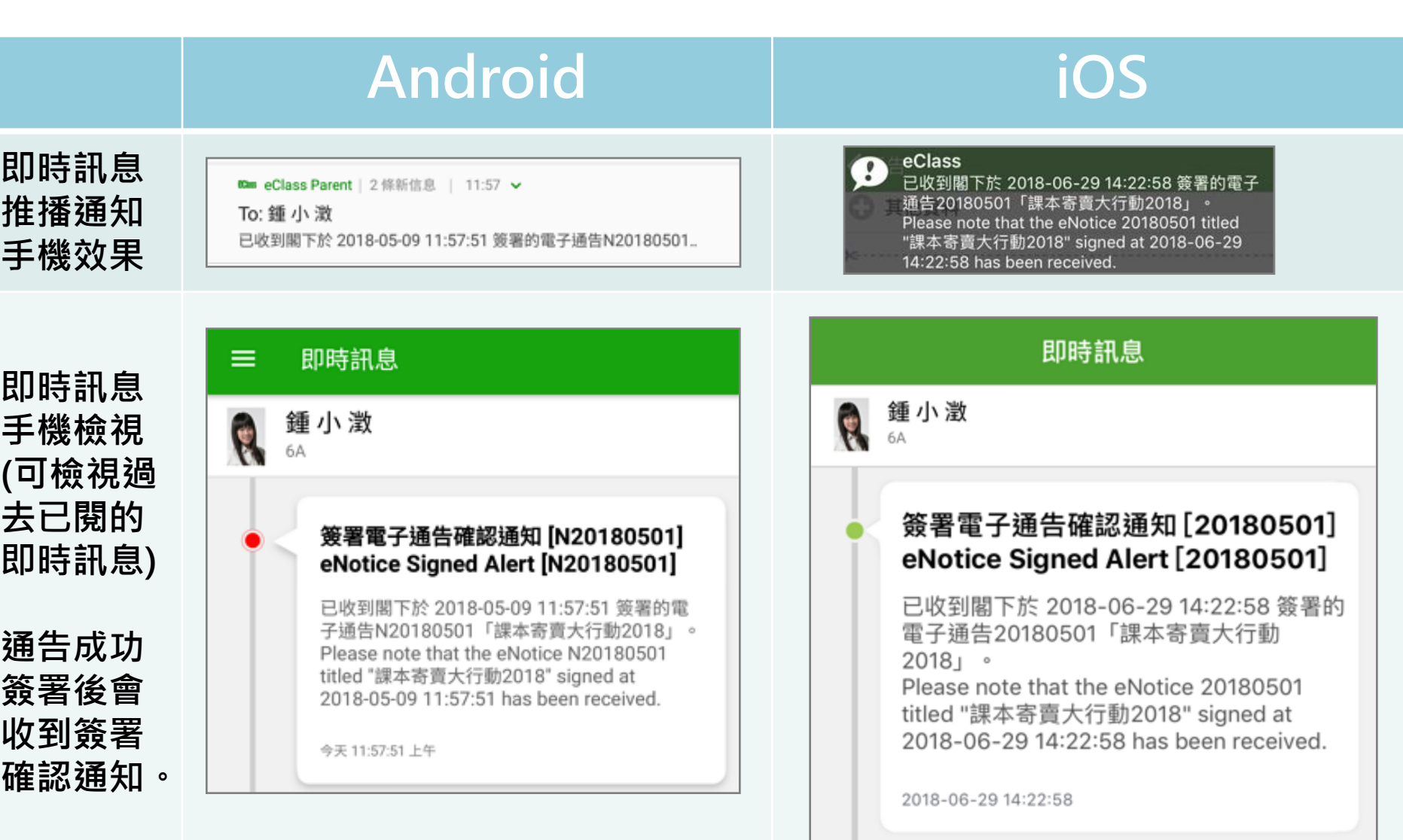

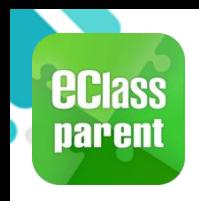

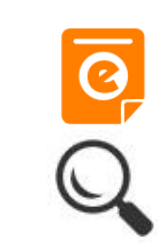

**P.20**

現在

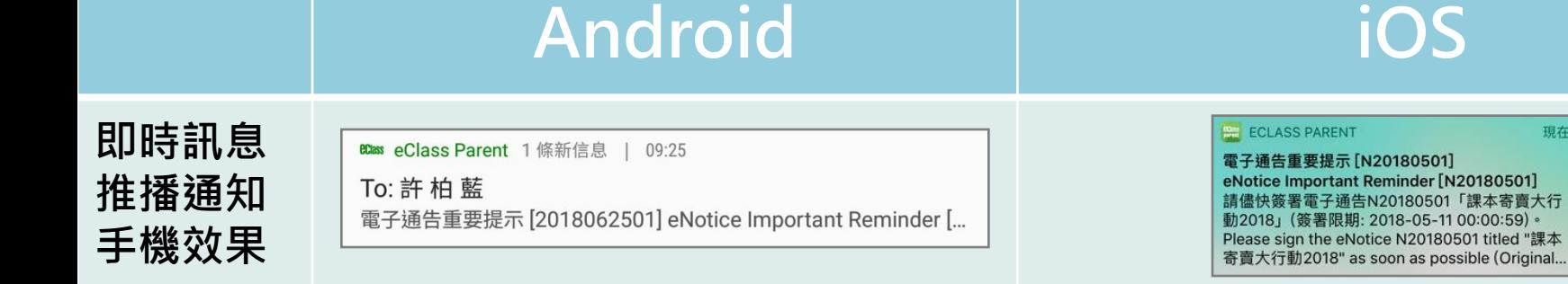

#### **即時訊息 手機檢視 (可檢視過 去已閱的 即時訊息)**

#### **未簽通告 的家長會 收到電子 通告重要 提示。**

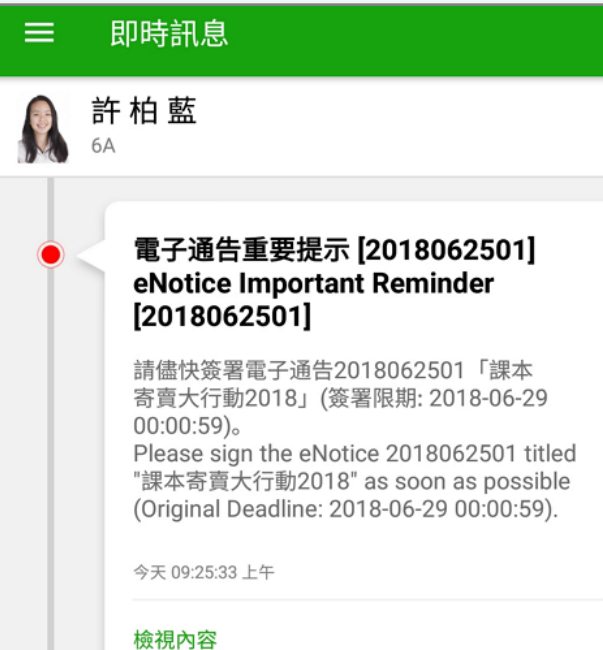

#### 即時訊息 許柏藍 **RA** 電子通告重要提示 [N20180501] eNotice Important Reminder [N20180501] 請儘快簽署電子通告N20180501「課本寄賣 大行動2018」(簽署限期: 2018-05-11  $00:00:59$ )  $\circ$ Please sign the eNotice N20180501 titled "課本寄賣大行動2018" as soon as possible (Original Deadline: 2018-05-11 00:00:59). 2018-06-29 14:31:24 檢視內容

**Android iOS**

nportant Reminder [N20180501] 署電子通告N20180501「課本寄賣大行 (簽署限期: 2018-05-11 00:00:59)。

PARENT

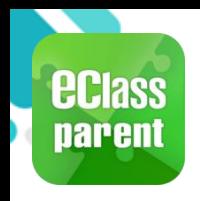

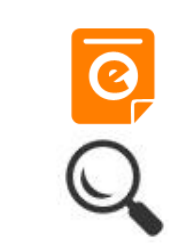

**P.21**

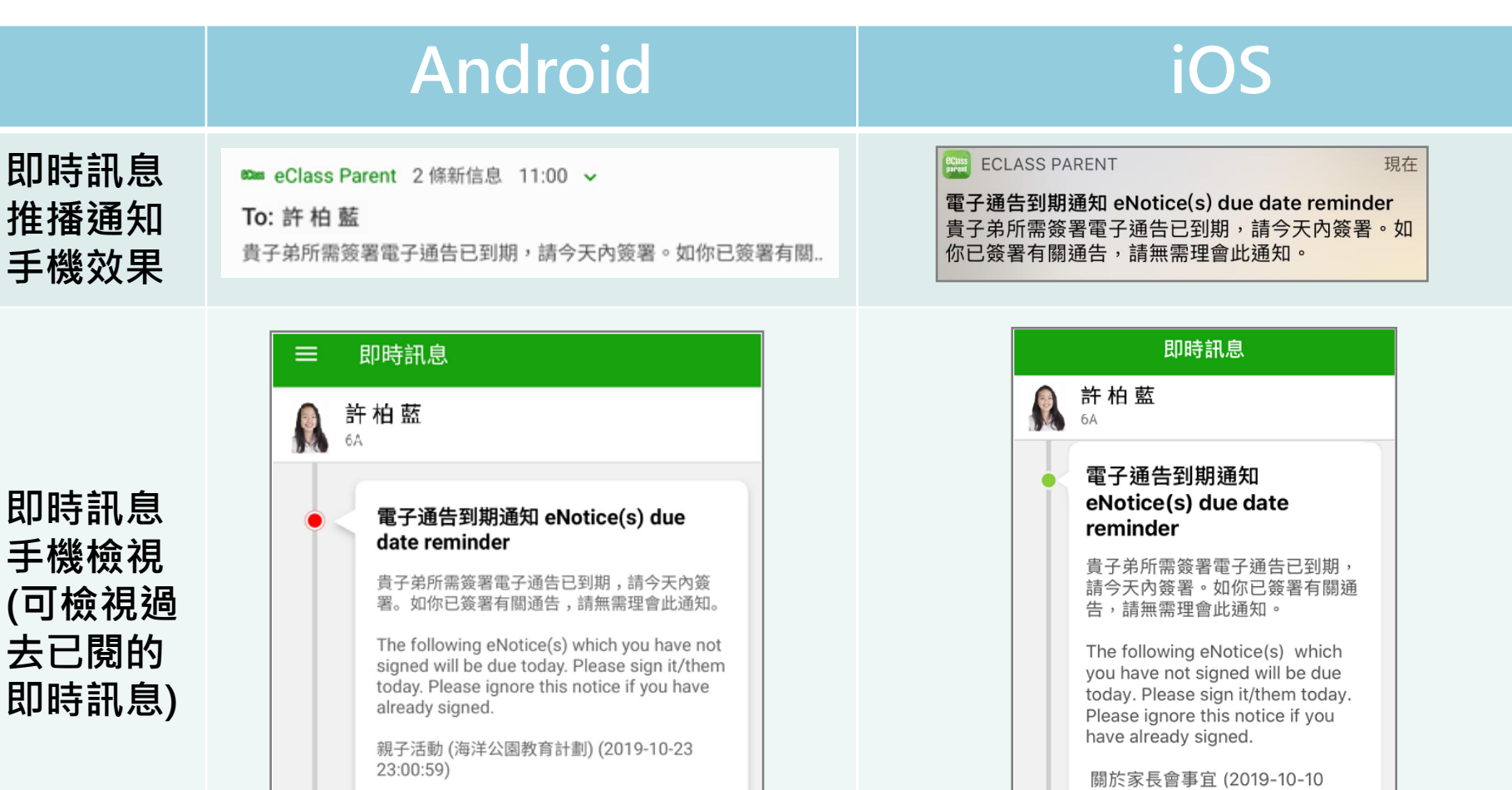

今天 11:00:55 上午

檢視內容

2019-10-10 15:00:00

檢視內容

 $00:00:59$ 

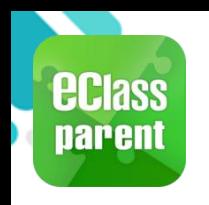

# **校曆表(School Calendar)**

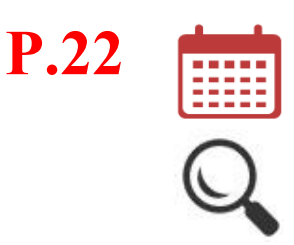

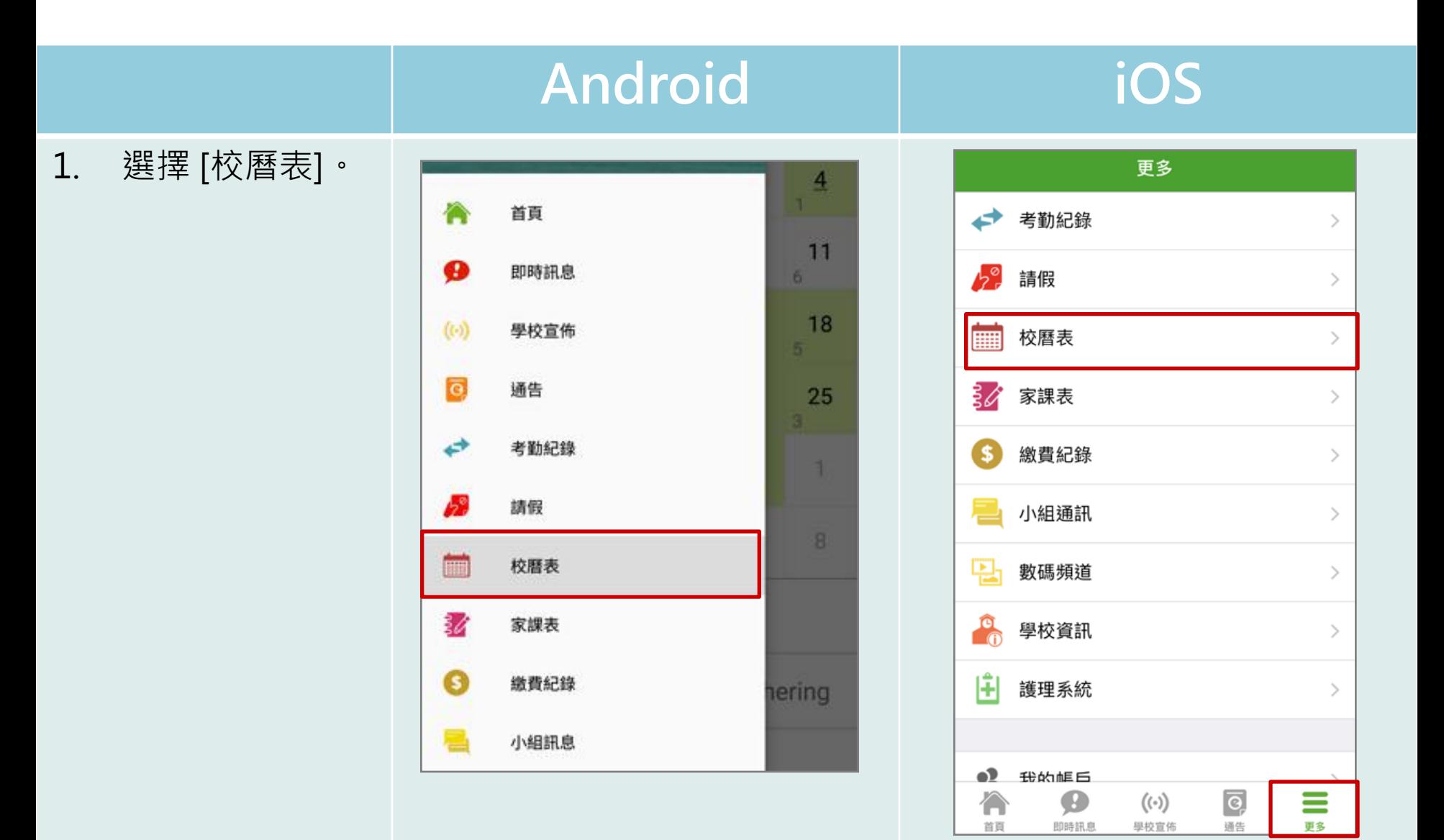

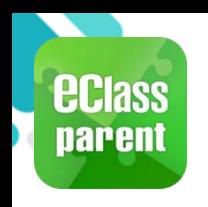

# **校曆表(School Calendar)**

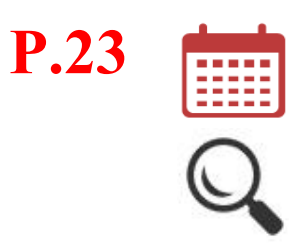

#### **Android iOS**

2. 可檢視每月事項/ 假期。

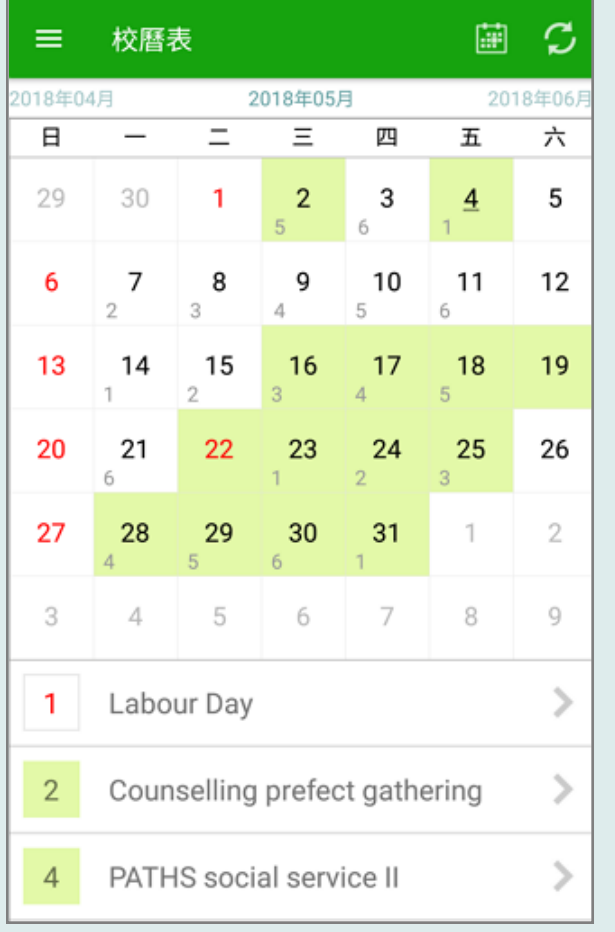

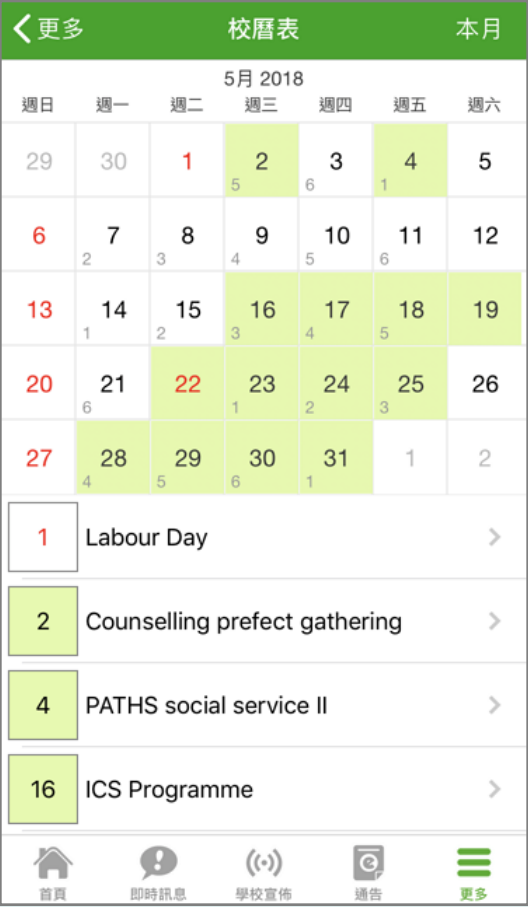

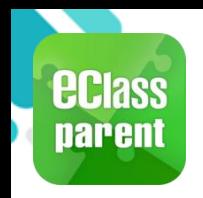

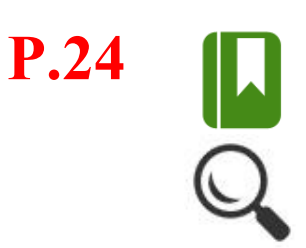

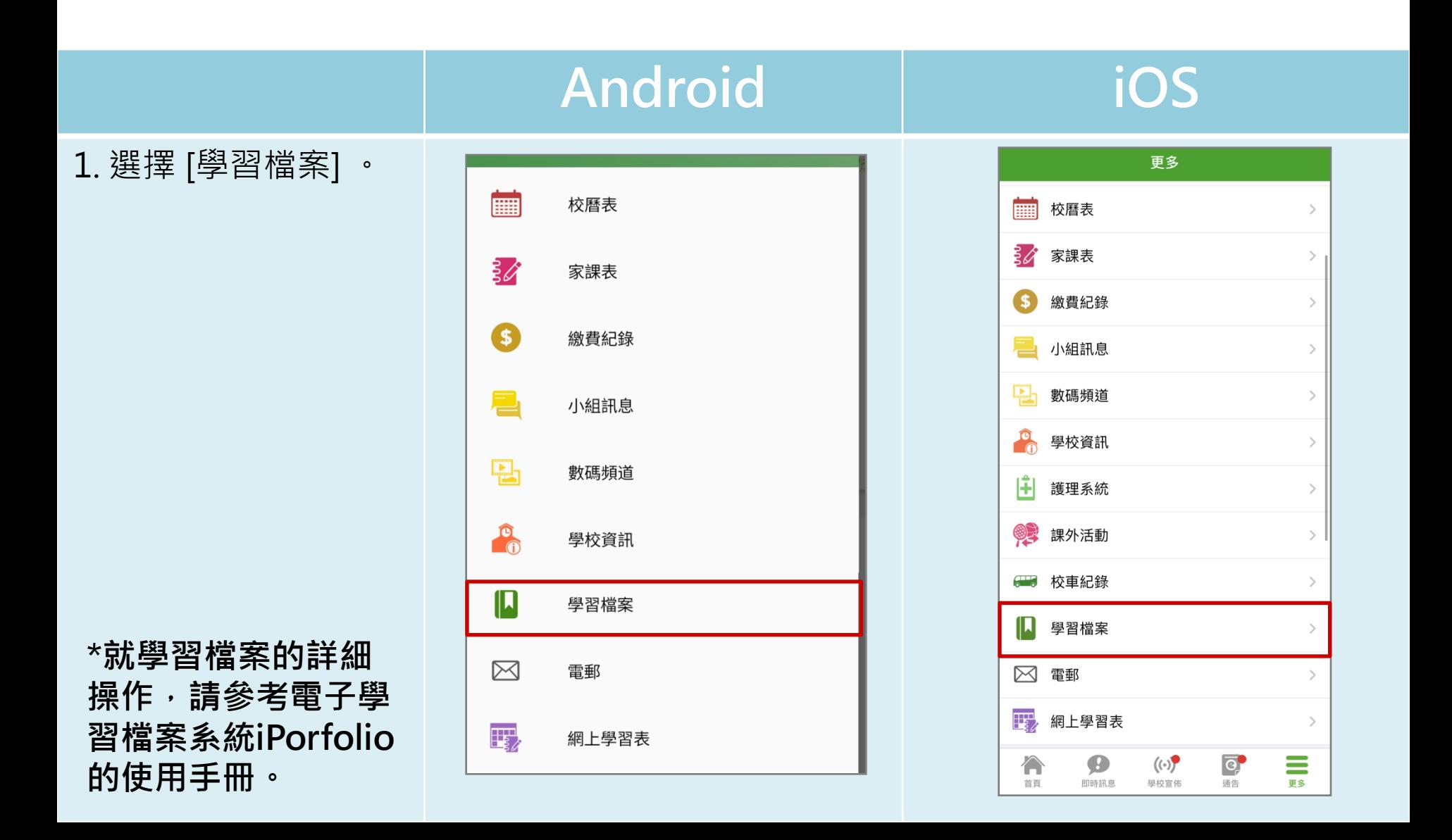

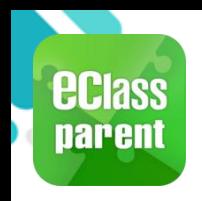

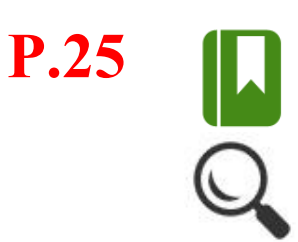

 $(\cdot)$ 

學校宣佈

 $\bullet$ 

即時訊息

合 首頁  $\overline{\mathsf{e}}$ 

通告

 $\equiv$ 

更多

#### **Android iOS** 2. 檢視不同活動。 〈更多 學習檔案 學習檔案 ≡  $\bf \Phi$  $\overline{\mathbf{Q}}$ 全部狀態  $\overline{\mathbf{v}}$  $\bf \Phi$  $\alpha$ 全部狀態 • 可按 [全部狀態] 根 午間論壇 日期: 2021-05-03 據不同狀態檢視詳 午間論壇 類別:活動 日期: 2021-05-03 ⊘已批核 情。 類別:活動 ⊙ 已批核 2020校際朗誦表賽 全部狀態 日期: 2020-11-30 2020校際朗誦表賽 類別:比賽 等候批核(0) 7 等候批核 日期: 2020-11-30 已批核(2) 類別:比賽 7 等候批核 已拒絕(0) 可按 前選年度 和類別。 • 按 檢視活動詳情。

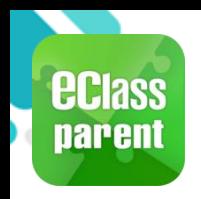

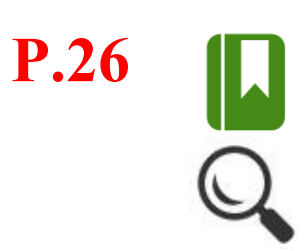

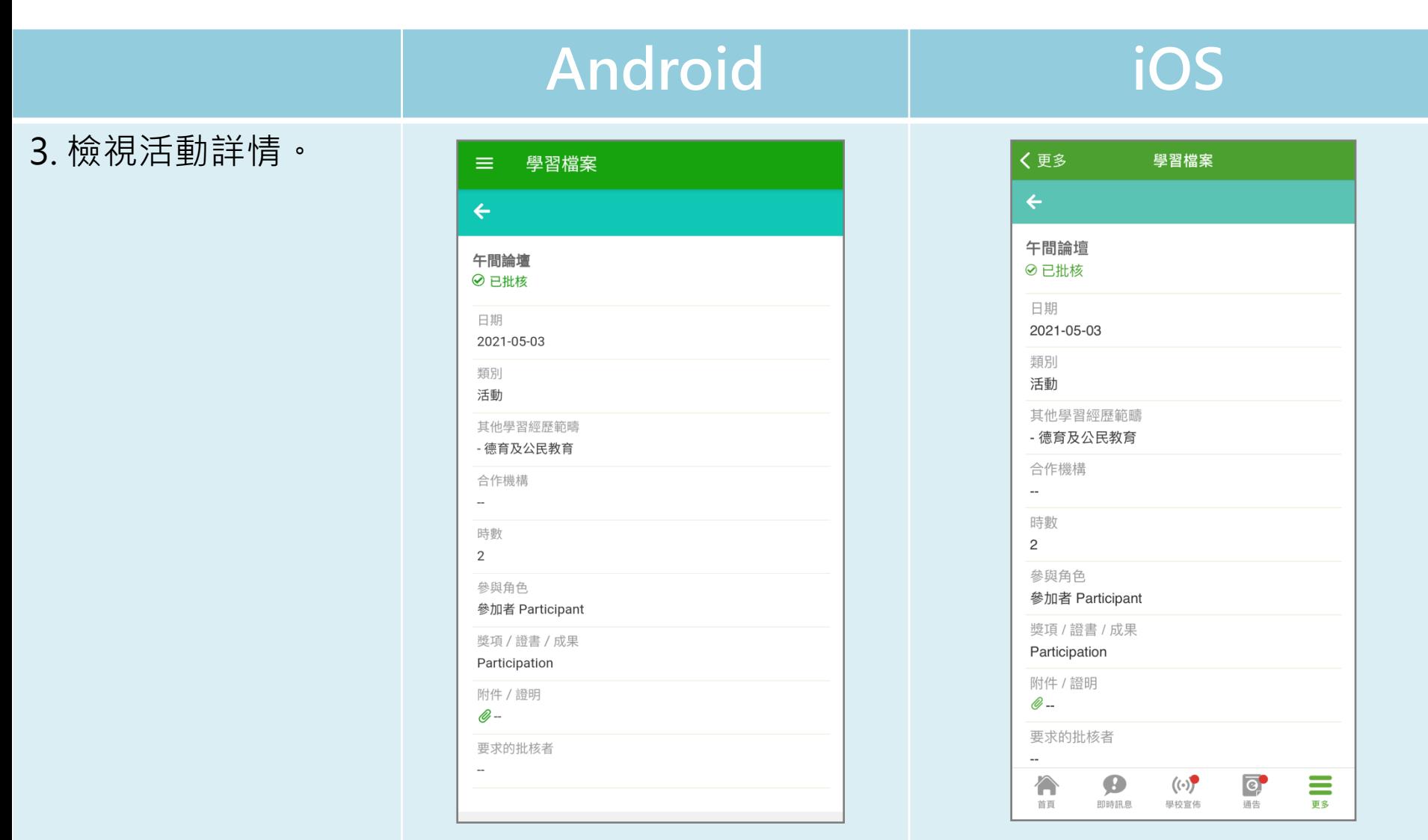

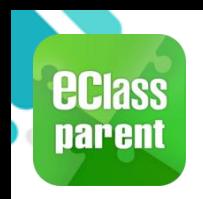

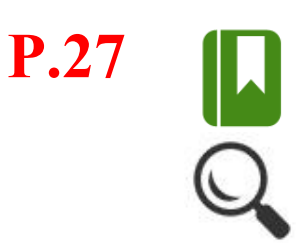

 $\overline{c}$ 

通告

 $\equiv$ 

更多

 $\bullet$ 

即時訊息

 $\curvearrowleft$ 首頁  $(\cdot)$ 

學校宣佈

#### **Android iOS** 4. 按 的 檢視學習檔案 く更多 學習檔案  $\equiv$ 學習檔案 數據。  $\overline{Q}$  $\overline{\mathbf{Y}}$  $\blacksquare$ 全部狀態 Q  $\overline{\mathbf{v}}$  $\bf{D}$ 全部狀態 午間論壇 日期: 2021-05-03 午間論壇 類別:活動 日期: 2021-05-03  $\rightarrow$ ⊙已批核 類別:活動 ⊙ 已批核 2020校際朗誦表賽 日期: 2020-11-30 2020校際朗誦表賽 類別:比賽 7 等候批核 日期: 2020-11-30  $\mathcal{P}$ 類別:比賽 7 等候批核

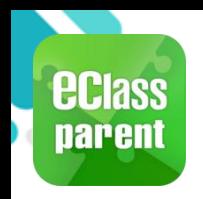

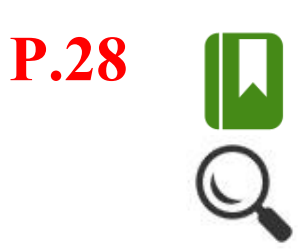

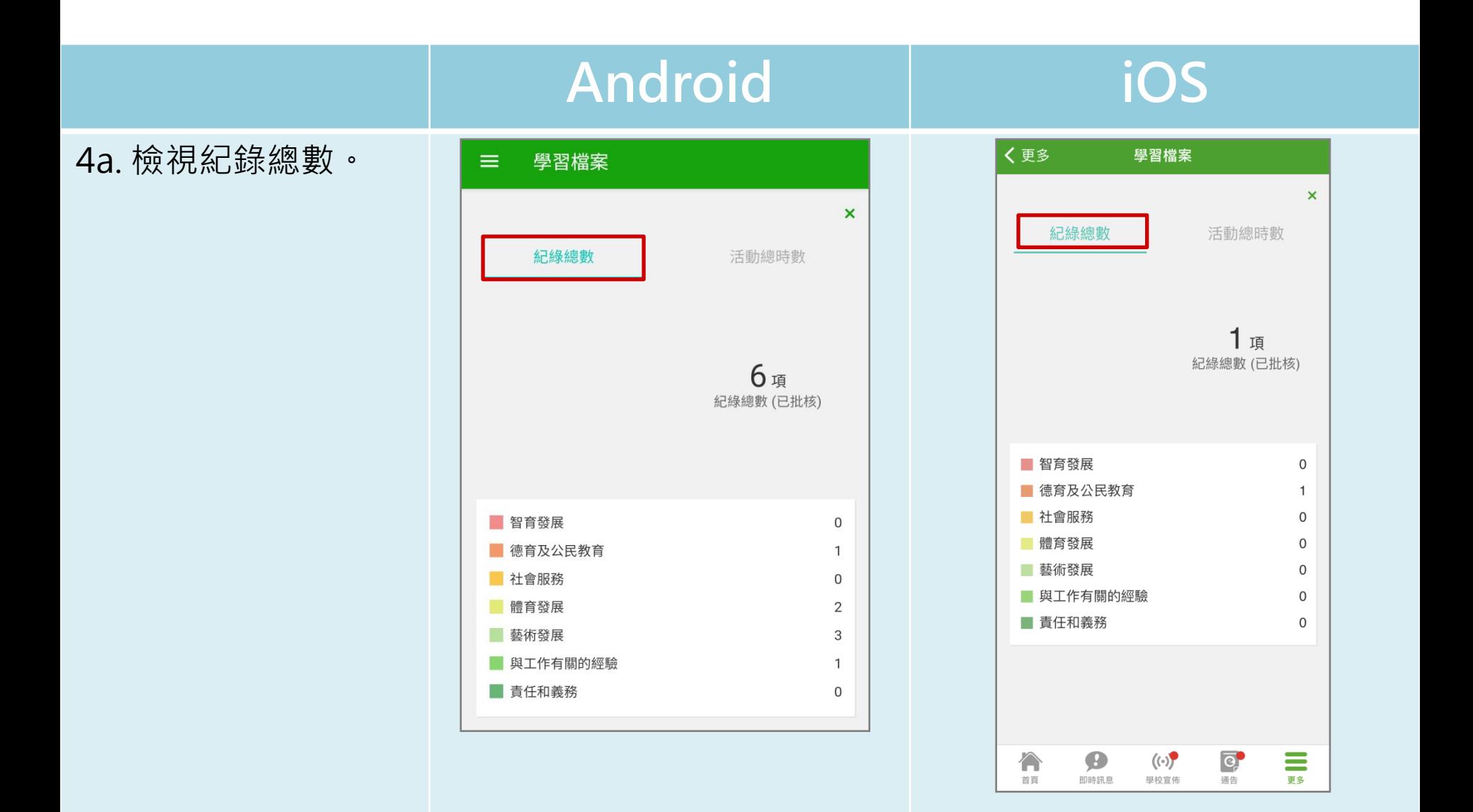

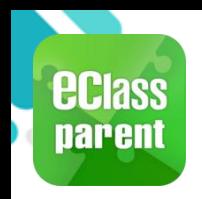

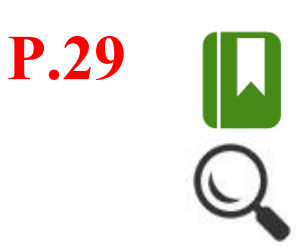

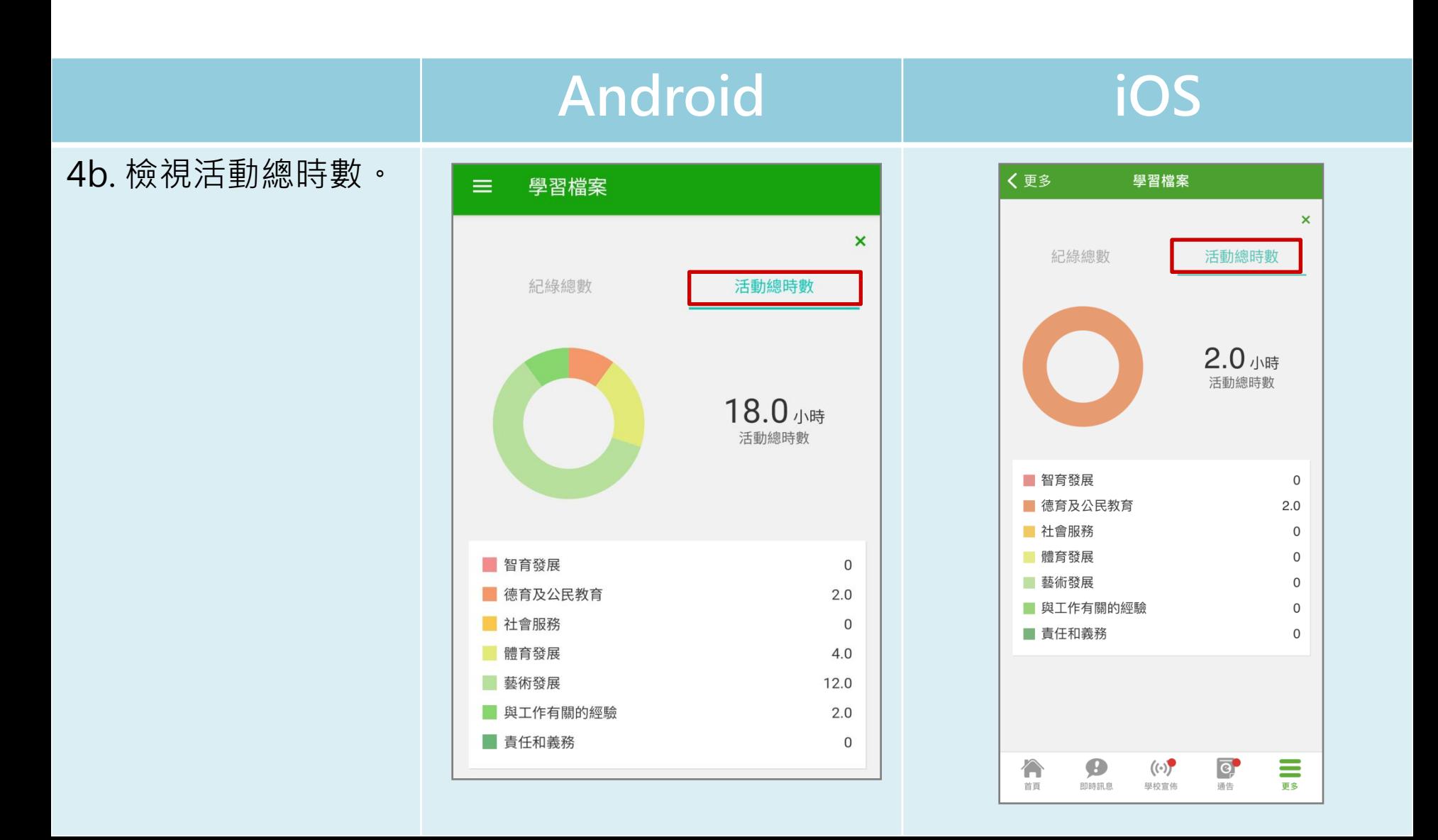

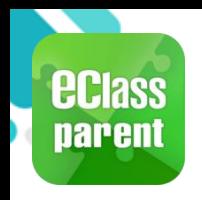

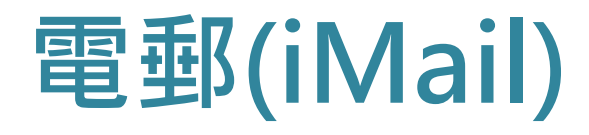

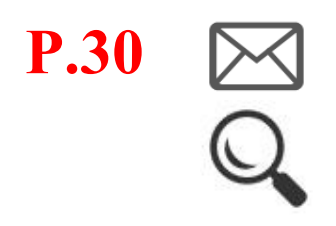

更多

學校宣佈

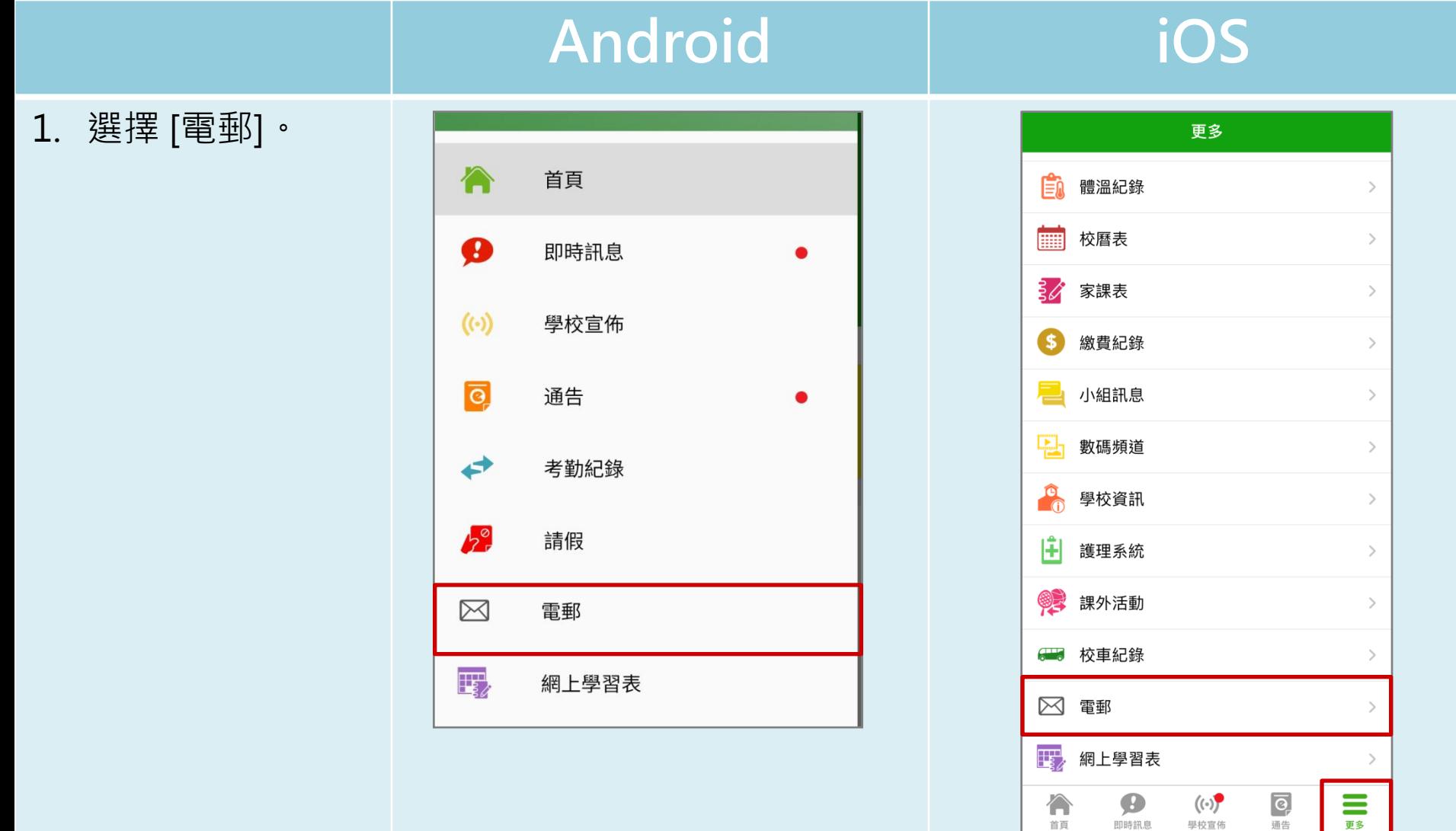

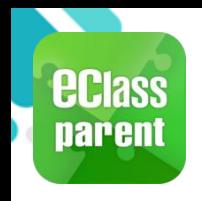

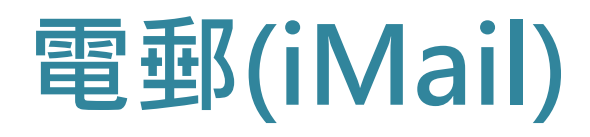

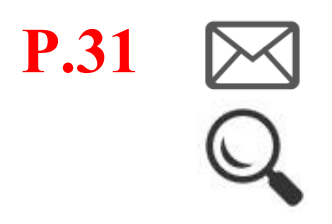

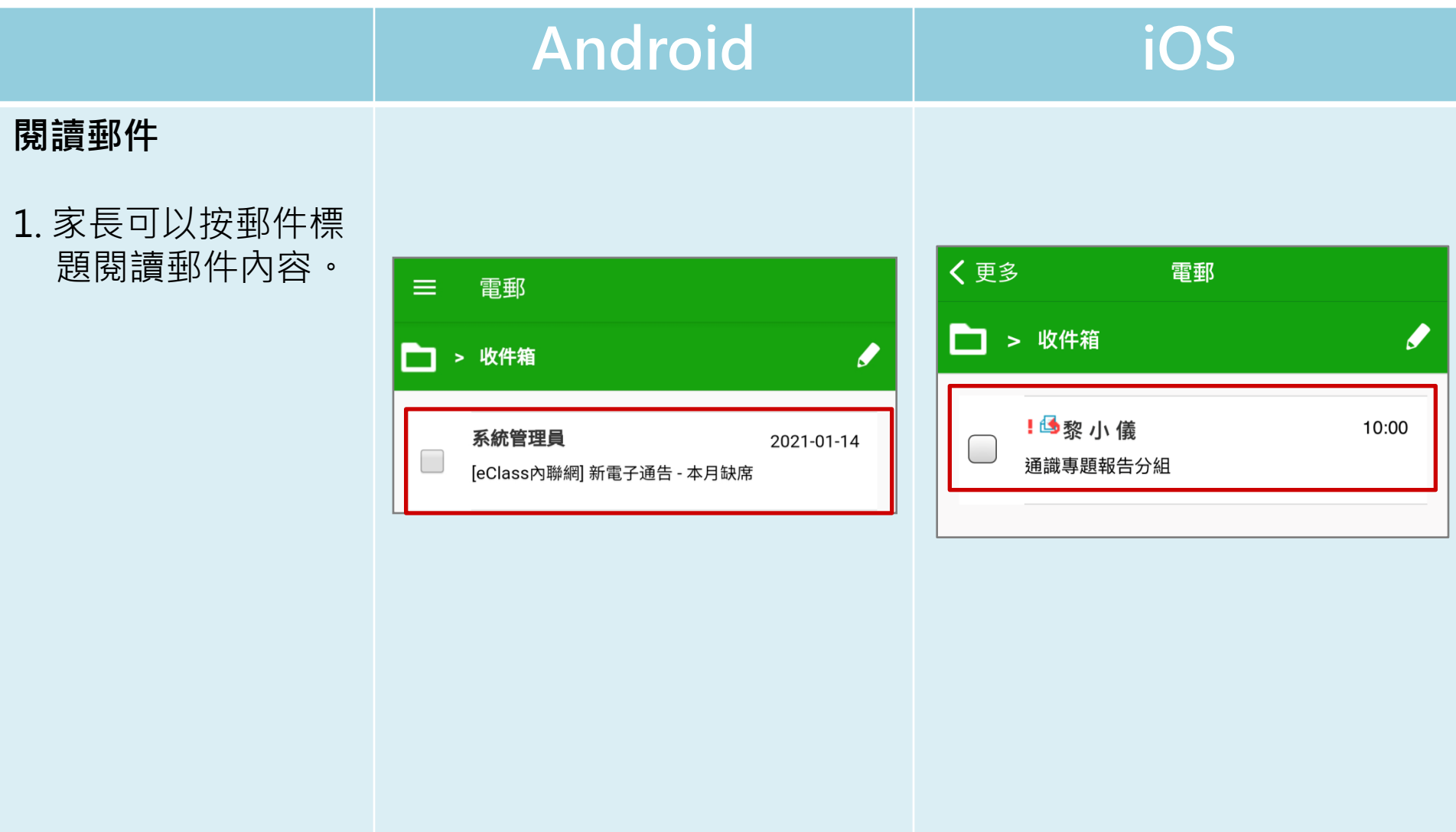

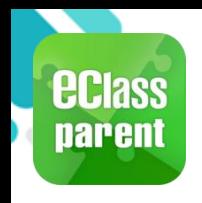

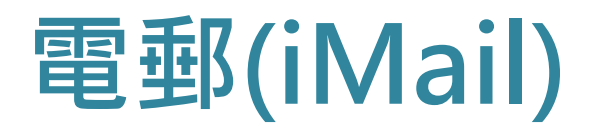

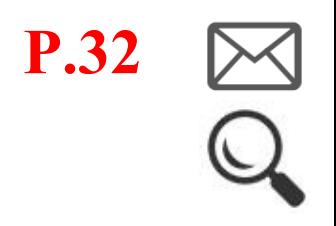

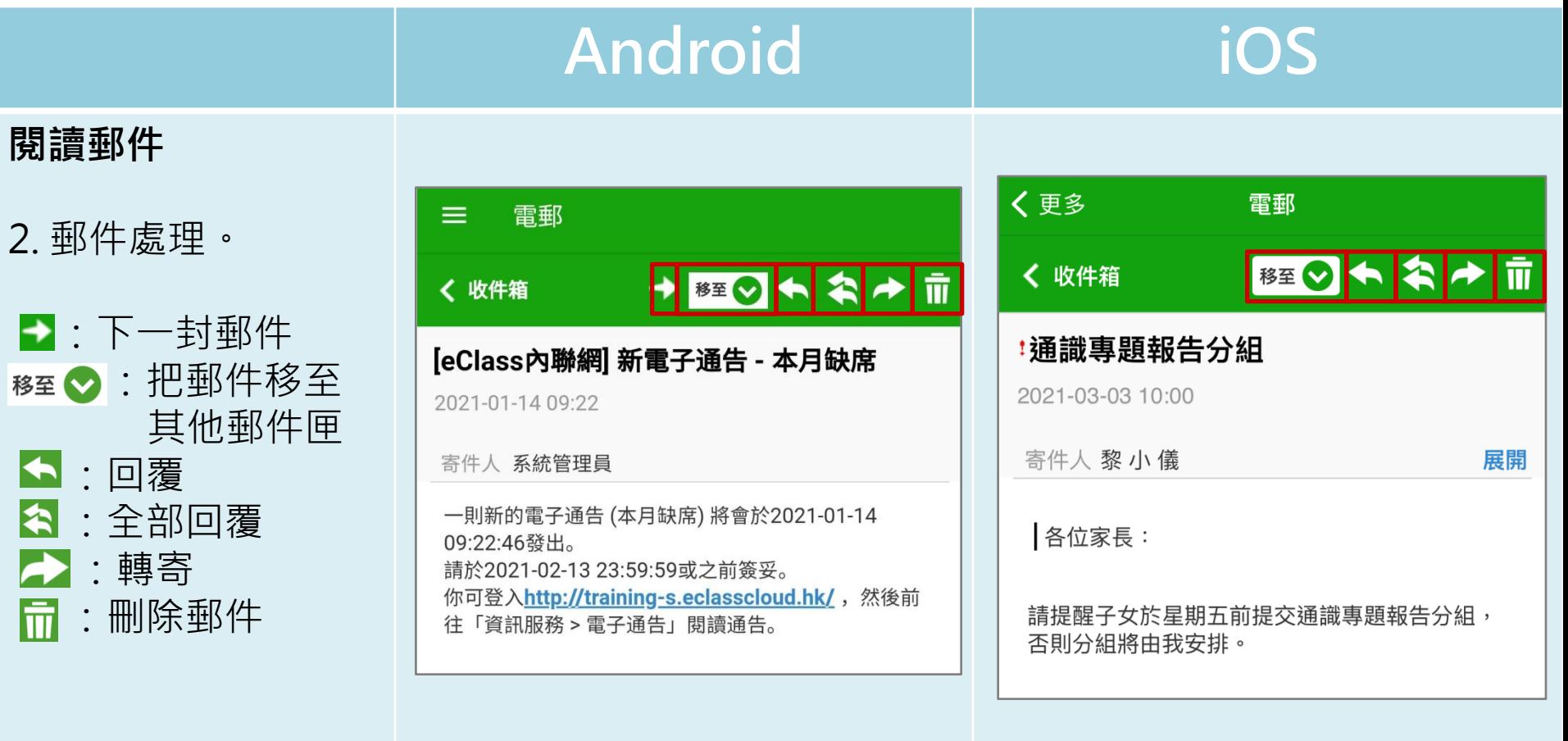

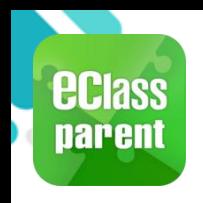

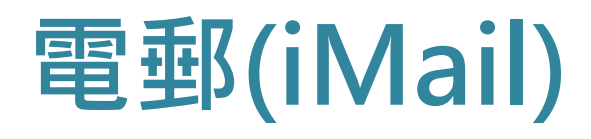

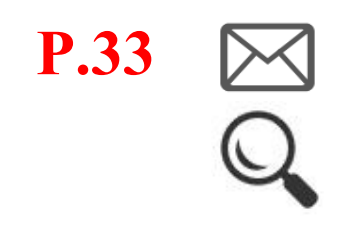

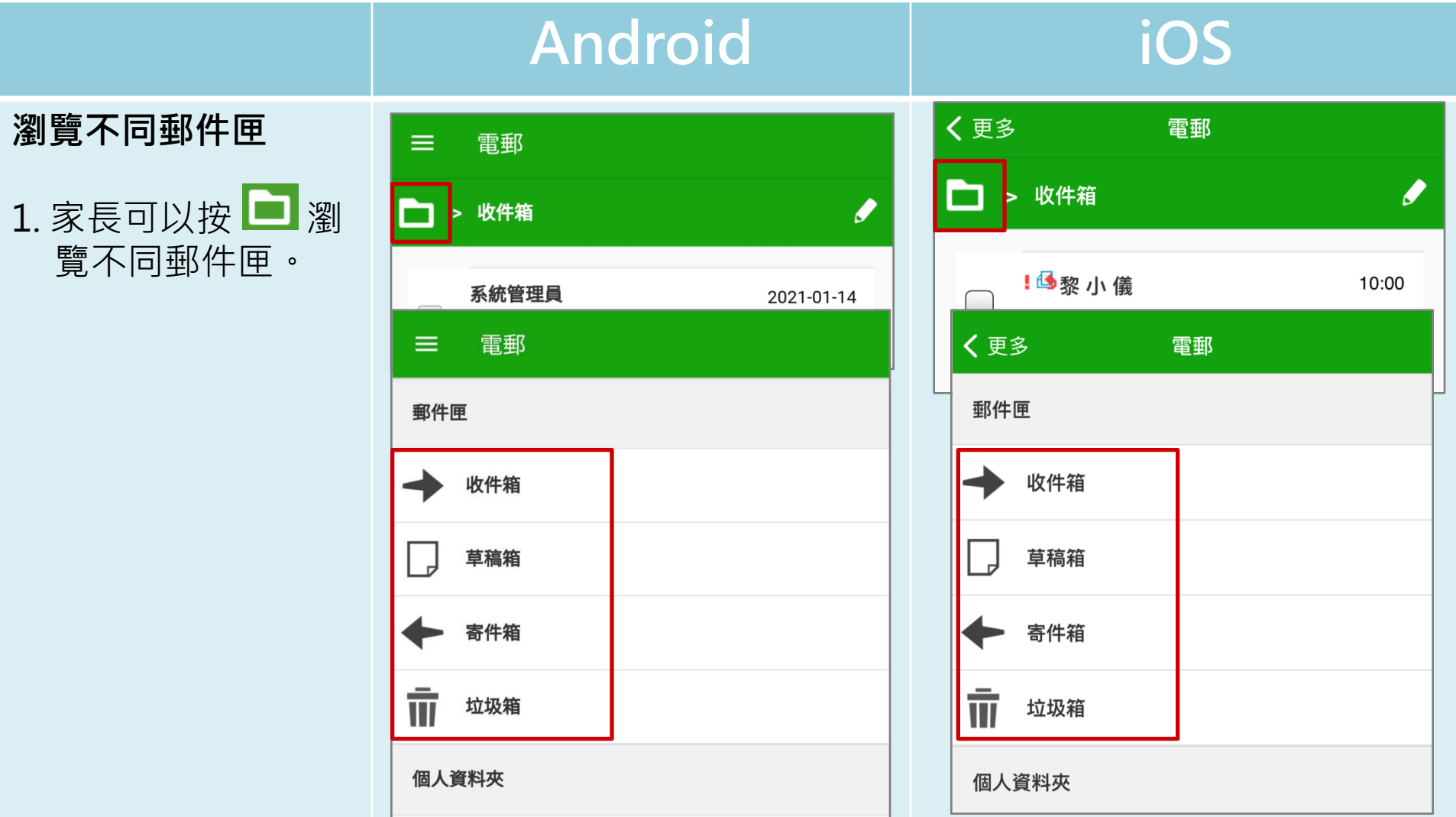

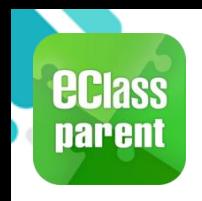

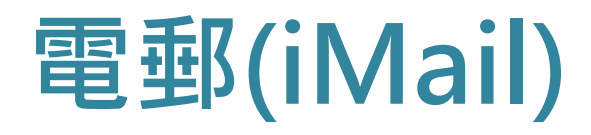

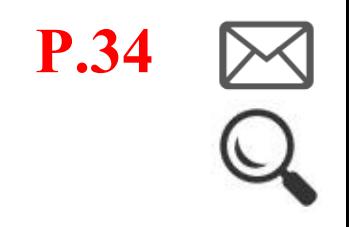

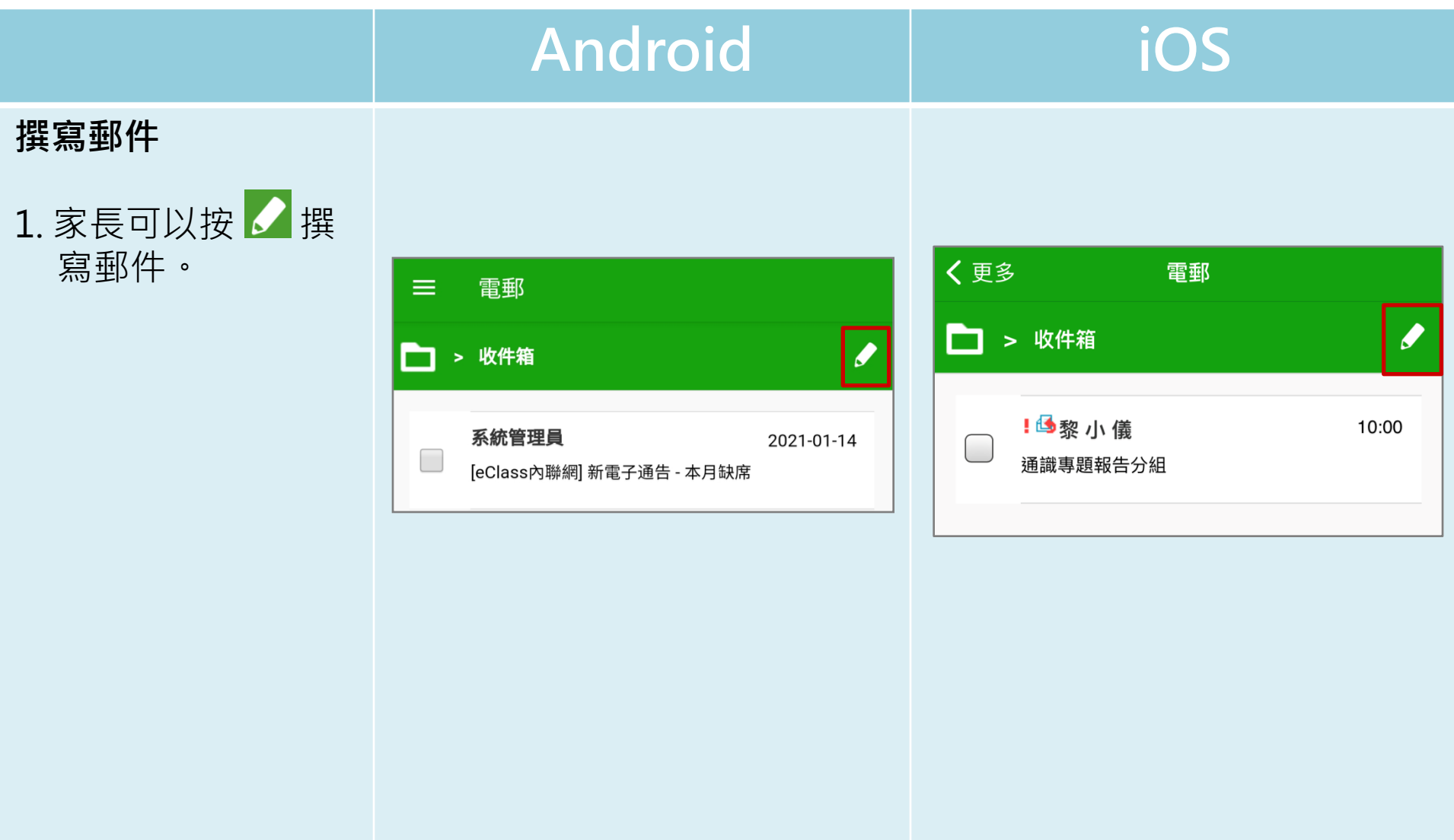

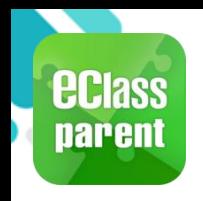

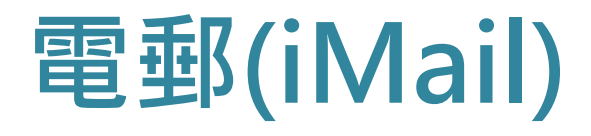

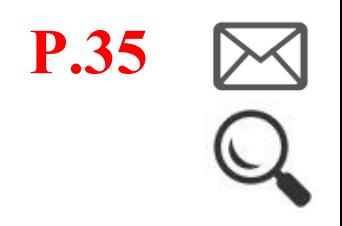

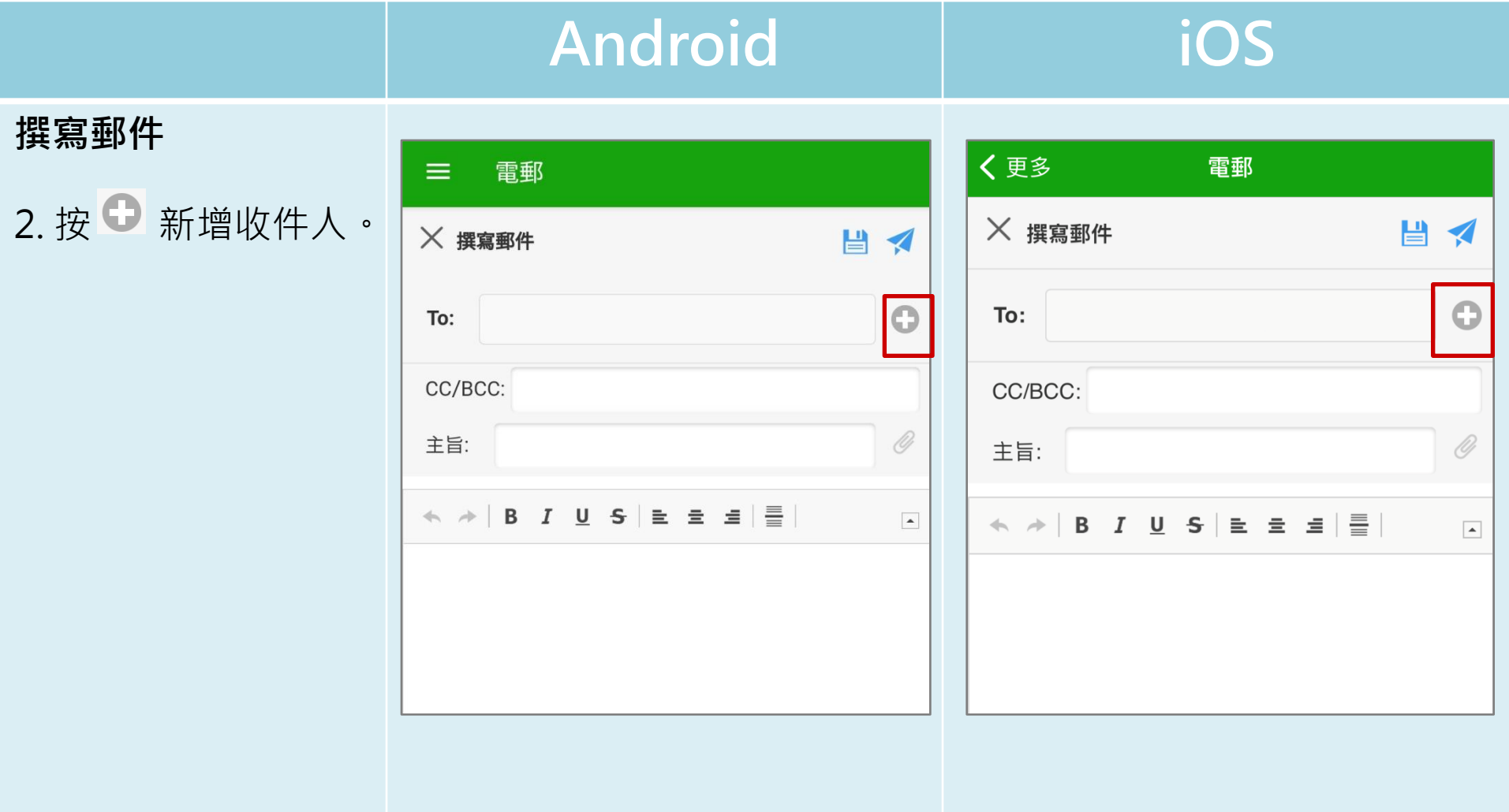

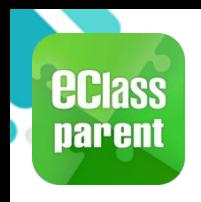

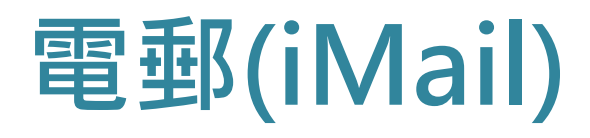

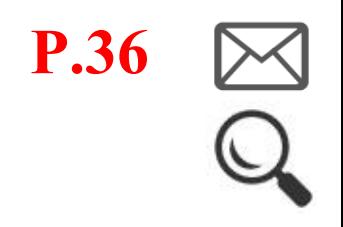

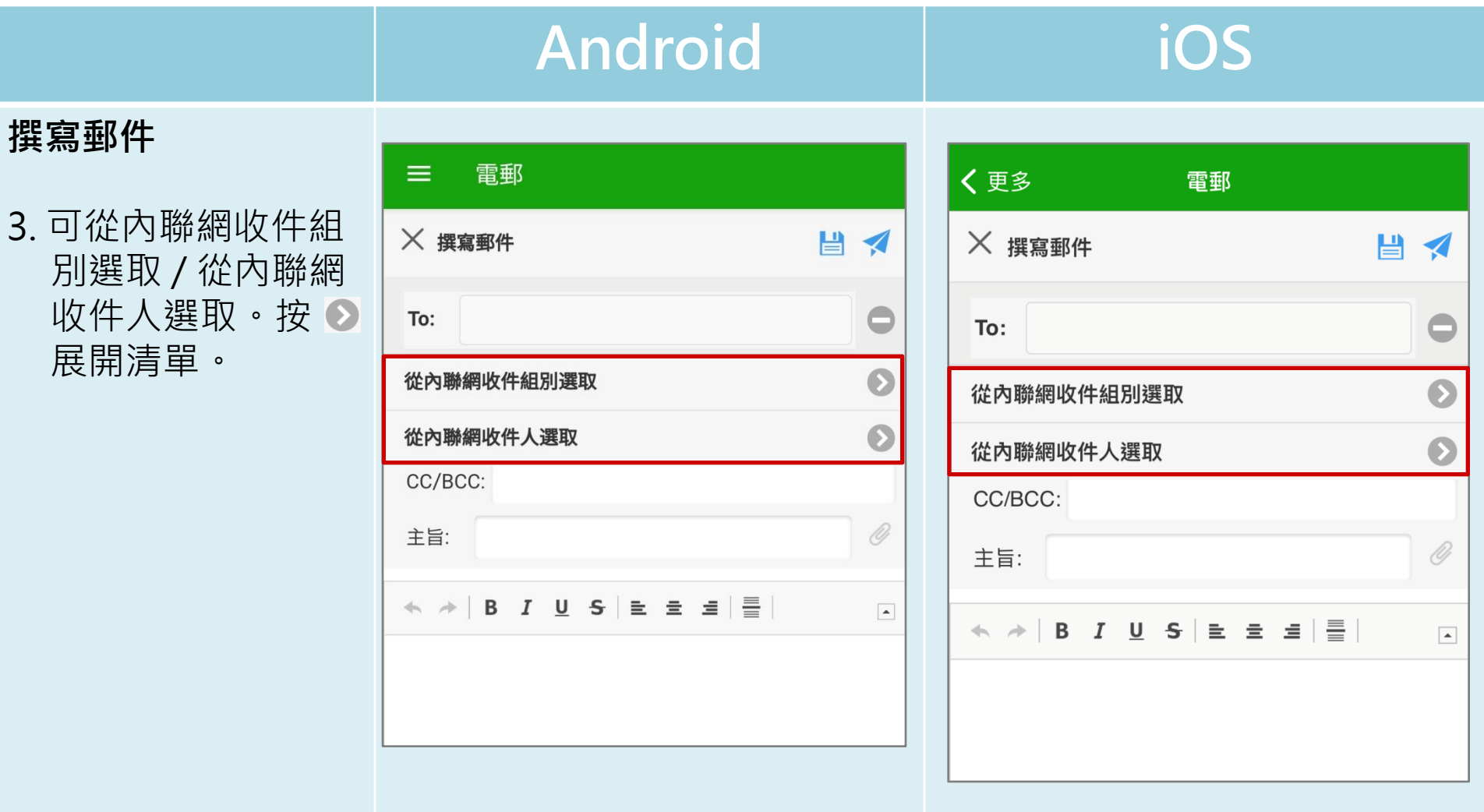

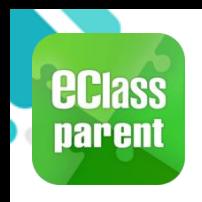

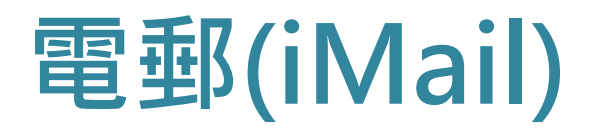

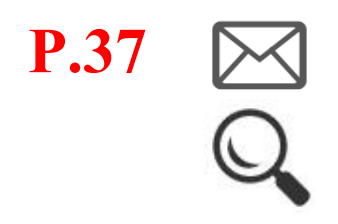

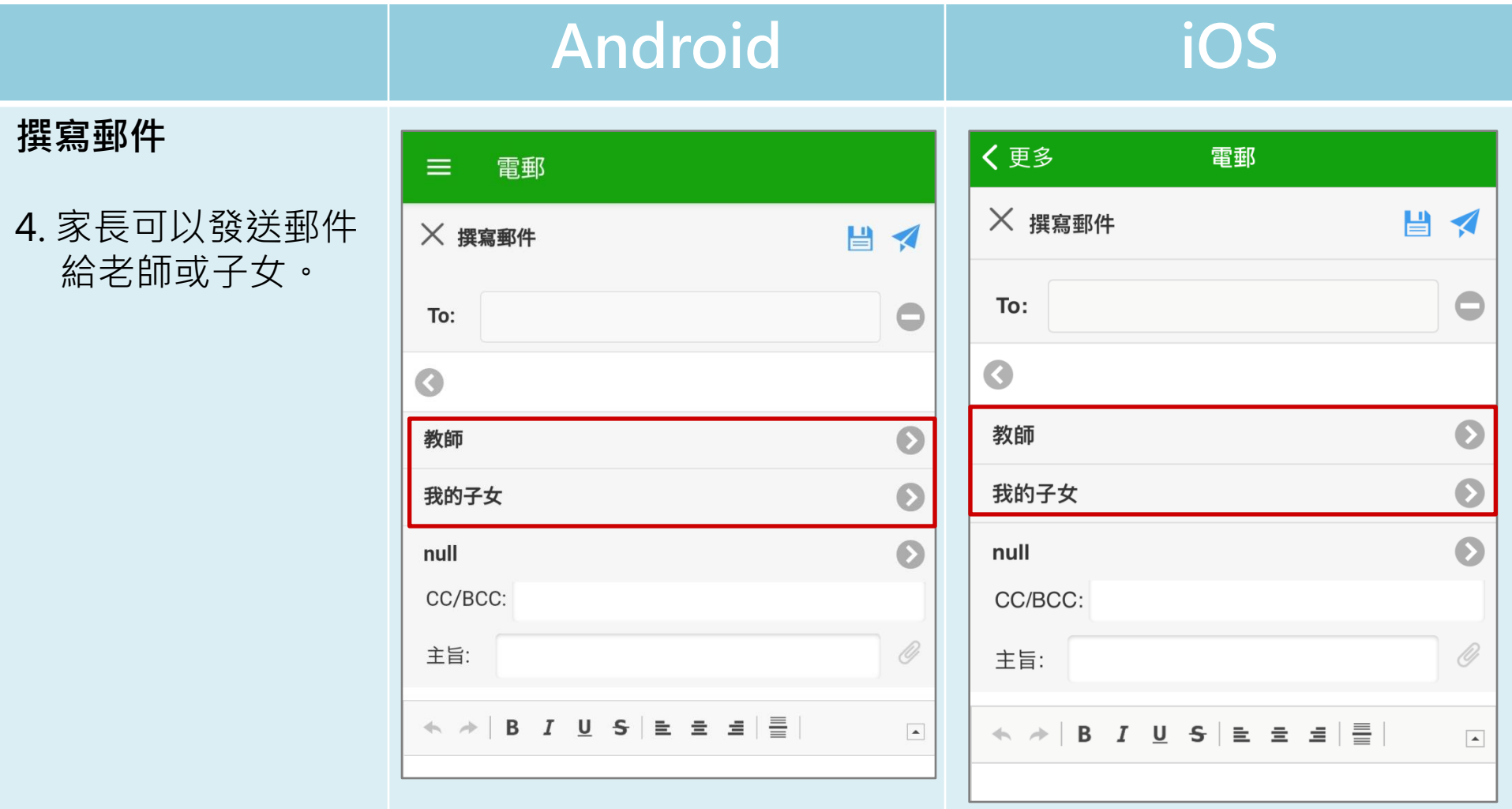

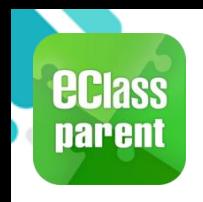

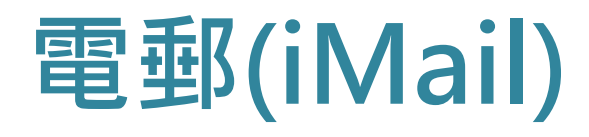

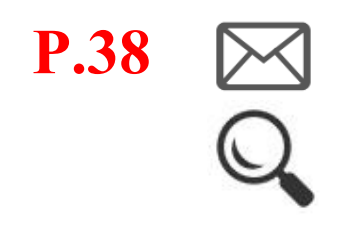

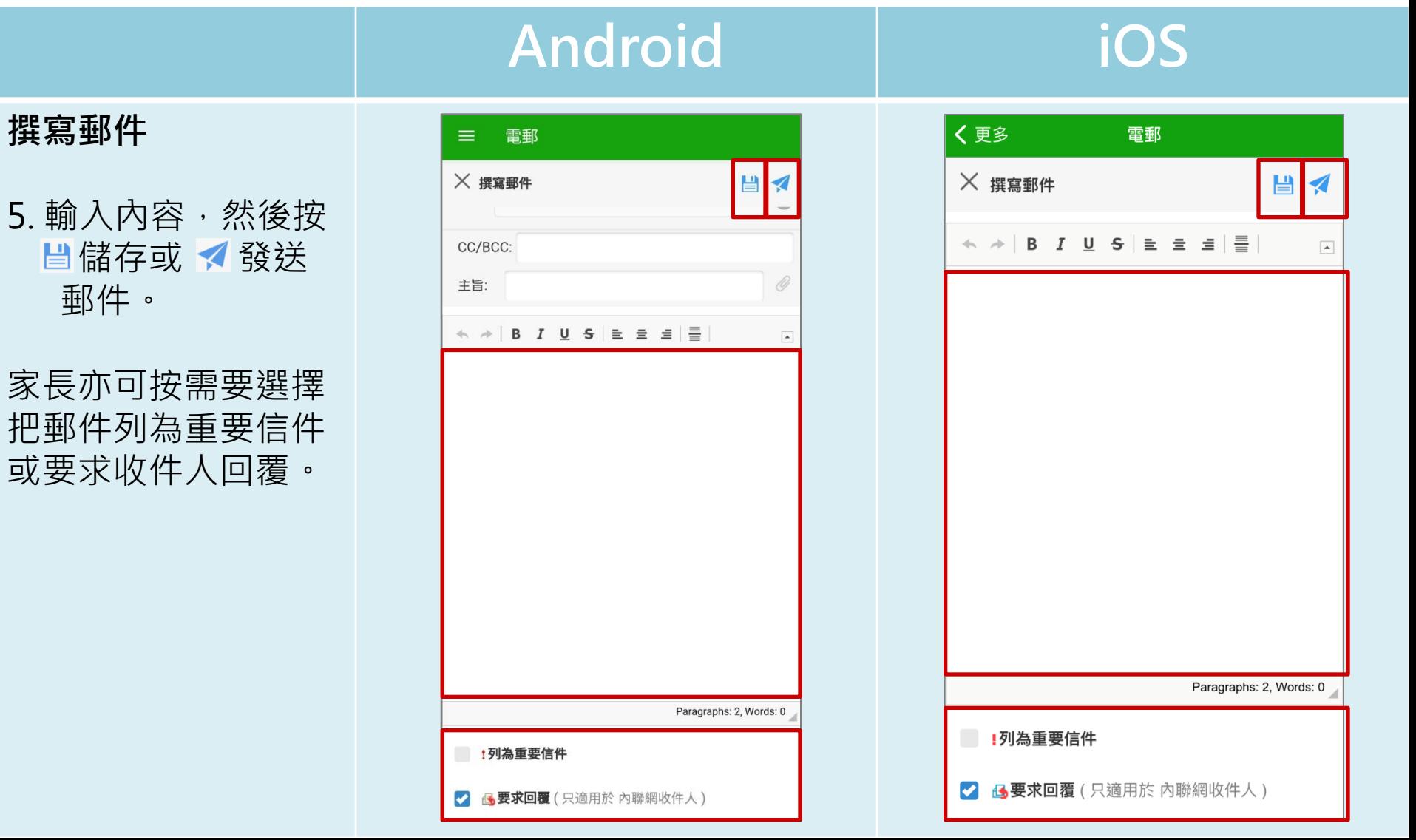

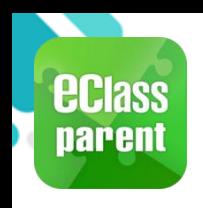

# **我的帳戶(My Accounts)**

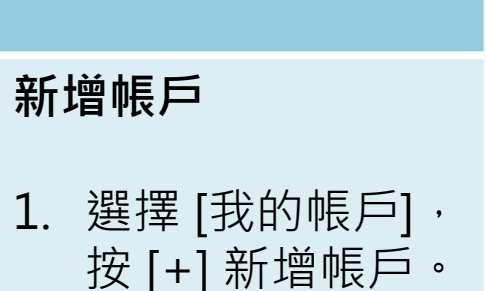

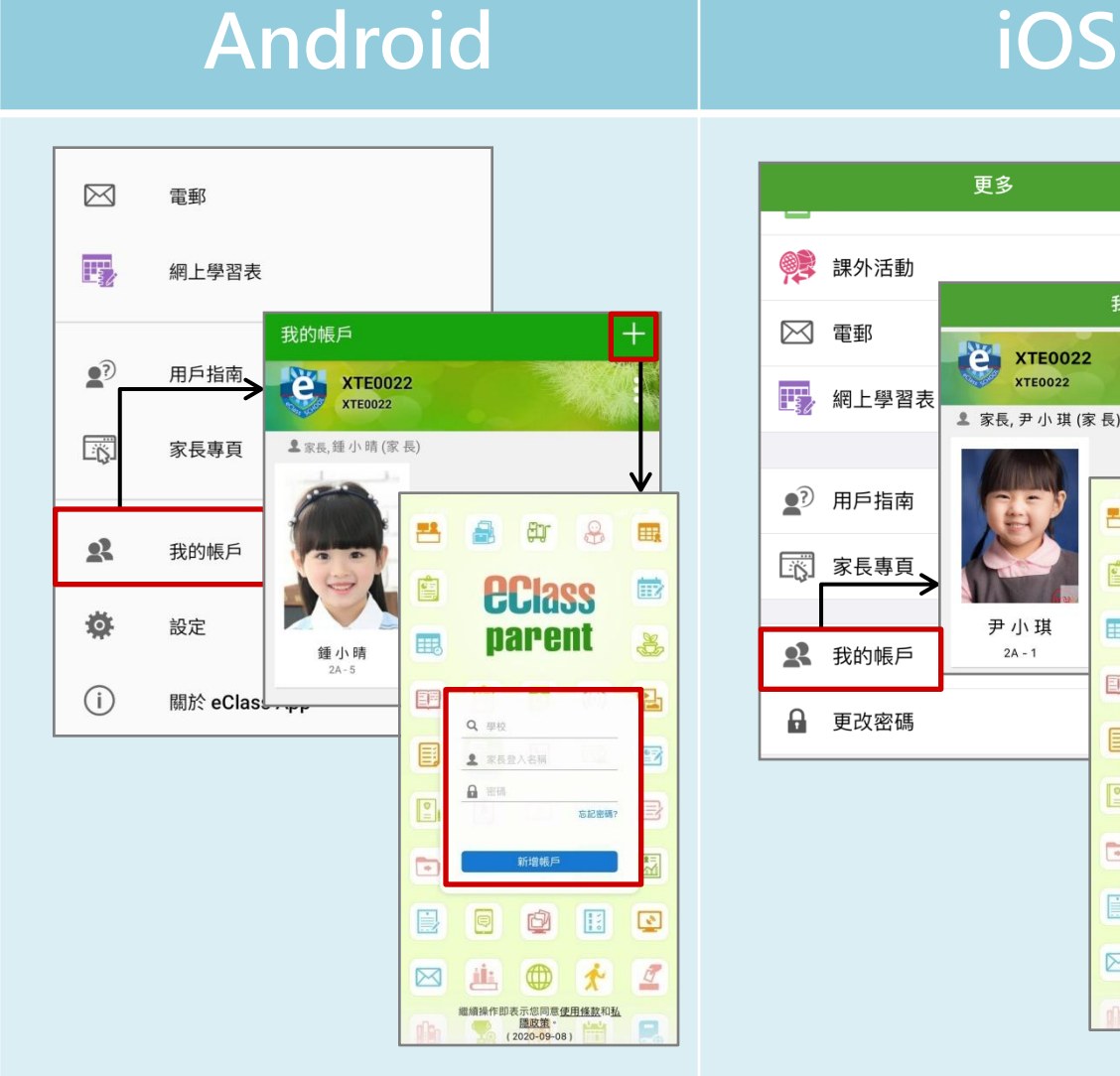

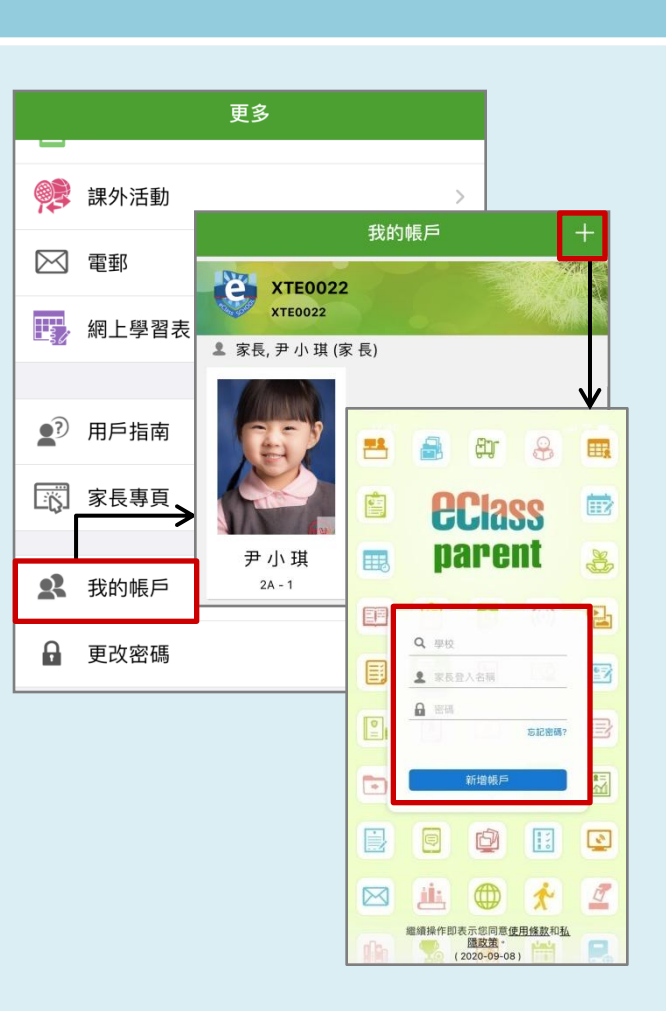

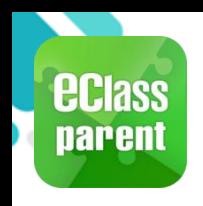

# **我的帳戶(My Accounts)**

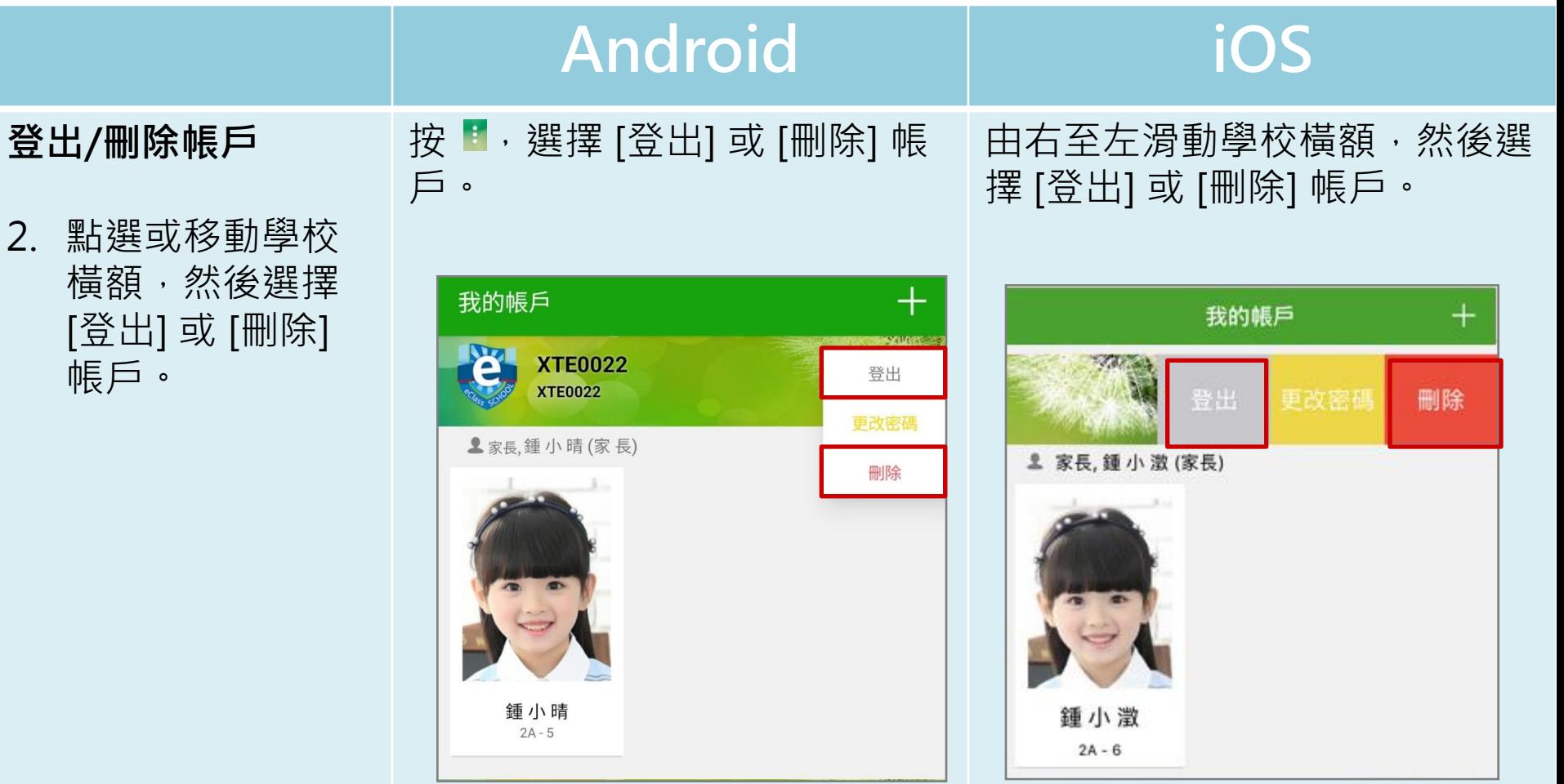

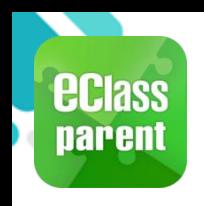

# **我的帳戶(My Accounts)**

**P.41**

#使用至少由6個英文字母及數字混合組成的密碼,以加強戶口

的安全性!

#### **Android iOS 更改帳戶密碼** 我的帳戶  $\pm$ 我的帳戶  $^{+}$ **XTE0022** 3. 選擇 [更改密碼] 登出 登出 更改密码 刪除 **XTE0022** 更改帳戶密碼 更改密碼 ▲家長,鍾小晴(家長) 上家長,鍾小激(家長) 4. 輸入目前的密碼、 刪除 新密碼,然後再 次輸入新密碼, 按 [確定] 或 [√] 確定 返回 更改密碼 完成。 更改密碼  $\checkmark$ 鍾小清 ← 目前的密碼  $2A - 6$ 目前的密碼 A 新密碼 新密碼 ← 再次輸入新密碼 再次輸入新密碼 為加強閣下的帳戶保安,請避免使用和登入名稱相同的密碼。 為加強閣下的帳戶保安,請避免使用和登入名稱相同的密碼。

# 使用至少由6個英文字母及數字混合組成的密碼, 以加強戶口的安全性!

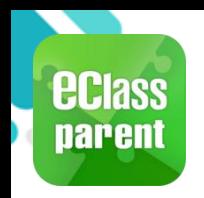

# **用戶指南(User Guide)**

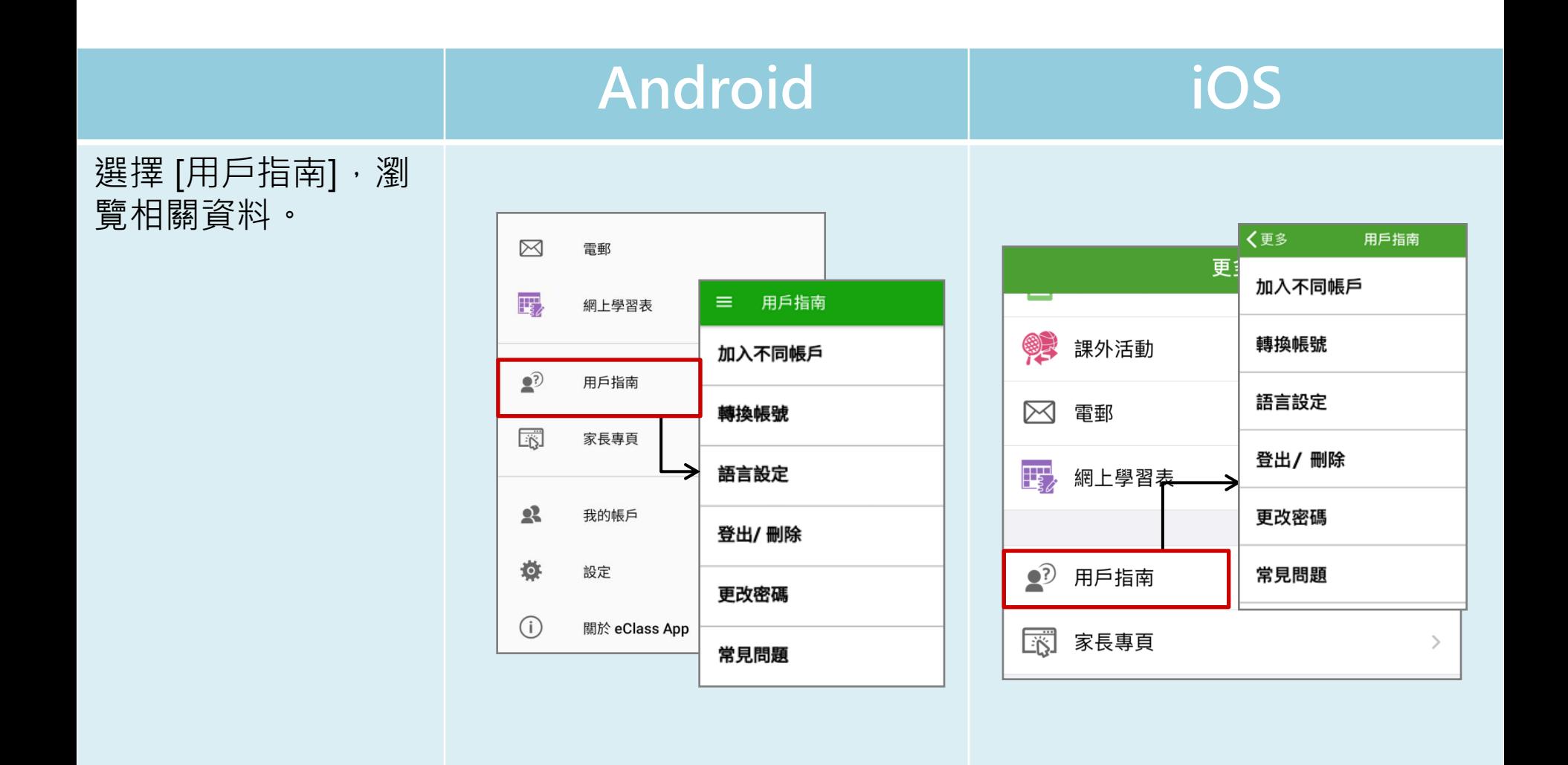

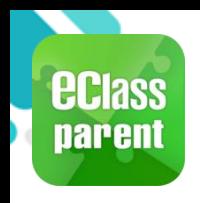

#### **家長專頁(Parents Website) P.43**

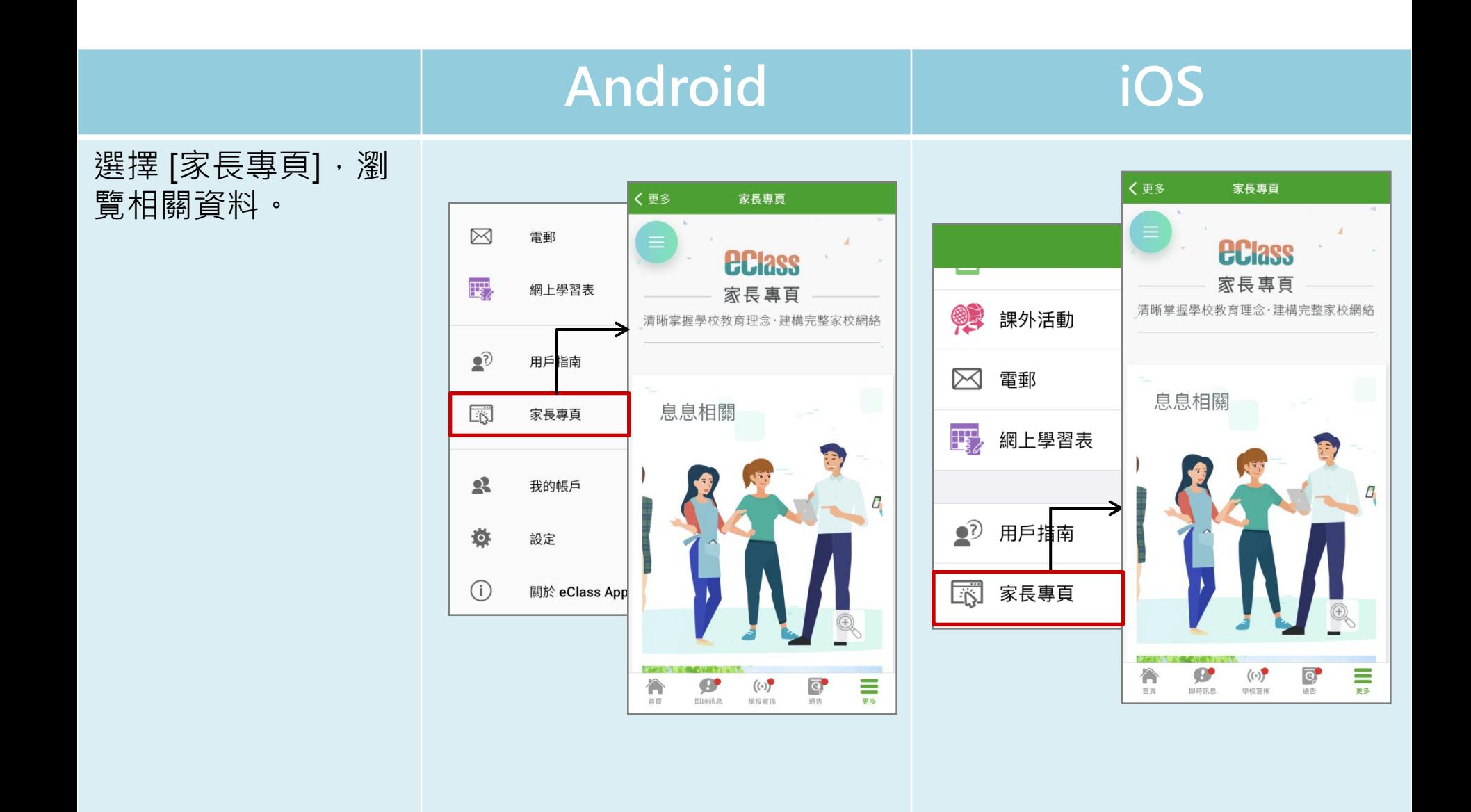

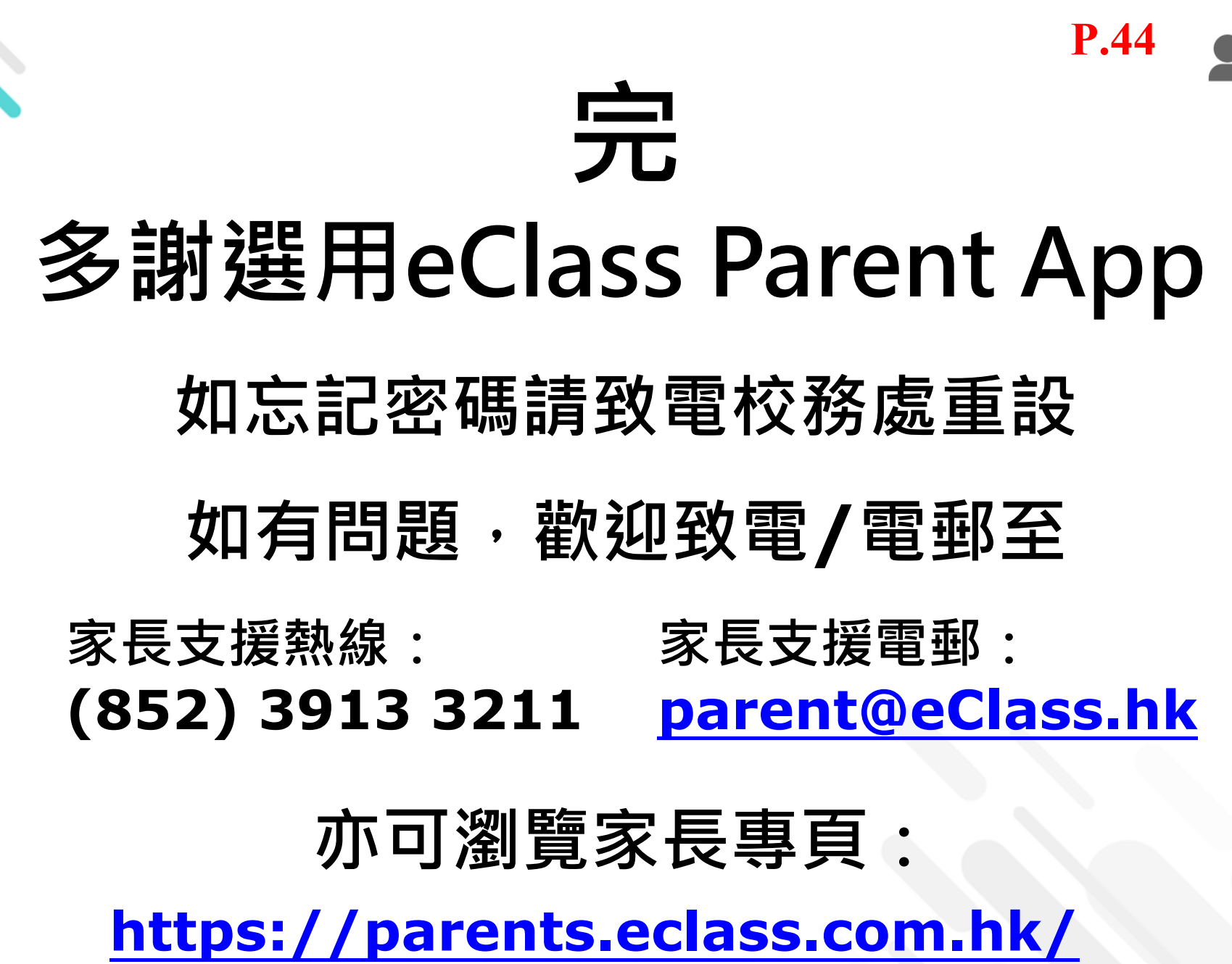

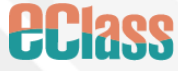